# DIGITAL FORENSICS

ACQUISIZIONE FORENSE DI EVIDENZE DA MOBILE

# AGENDA

- Acquisizione e analisi forense
	- Identificazione
	- Raccolta
	- Acquisizione
	- Analisi
- Presentazione dei risultati Reporting
	- Esempio di Report + Esercitazione
- Conclusioni Quesiti

# Acquisizione e analisi forense

 $INDAGIN$ NLINE

### Problema

I dispositivi digitali portatili (cd. Mobile device) - come il telefono cellulare, il palmare, lo smartphone, lo smartwatch, il tablet, il laptop, il lettore digitale, il riproduttore digitale, il navigatore portatile gps, ecc. - rappresentano, spesso inconsapevolmente, il diario multimediale di ognuno di noi.

Nati per consentire la comunicazione in mobilità, oggigiorno, grazie all'evoluzione tecnologica e all'avvento di un'infinità di applicazioni rivolte prevalentemente alla socializzazione e all'intrattenimento, sono diventati i contenitori di un'infinità di informazioni personali e professionali in grado di raccontare la nostra vita.

Per questo motivo gli apparati mobili sono diventati oggetto di interesse non solo dei provider di informazioni e di comunicazione, ma anche degli esperti di sicurezza informatica, che, rispondendo alle esigenze degli utenti, tentano di rendere protette e riservate le informazioni trasmesse e memorizzate, e parallelamente, su fronti opposti, dei criminali e degli investigatori, quest'ultimi a caccia di evidenze digitali per fini di giustizia.

### I N D A G I N <u>J</u>

# Mobile Challenges

- Frammentazione del mercato
- Generazione di nuovi dispositivi
- Aggiornamenti continui dei sistemi operativi
- Passcode e cifratura
- Personalizzazioni utente
- Milioni di applicazioni
- Giga di dati
- Cloud
- …

IN D A G I N

# Mobile Technology

### Device

### Communication

- Telefono cellulare
- Fotocamere digitali
- Smartphone o Tablet
- Smart watch o smart band
- Dispositivi Wearable
- Lettori Mp3
- Navigatori GPS
- Sistema Infotainment
- Droni
- Smart TV
- Assistenti Vocali
- $\cdot$  IoT $\dots$

### • TACS - ETACS

- GSM GPRS EDGE
- UMTS HSPA+
- LTE / LTE-A
- 5G NR
- Wi-Fi
- WiMAX
- BLUETOOTH
- NFC
- IrDA

## Mobile Technology

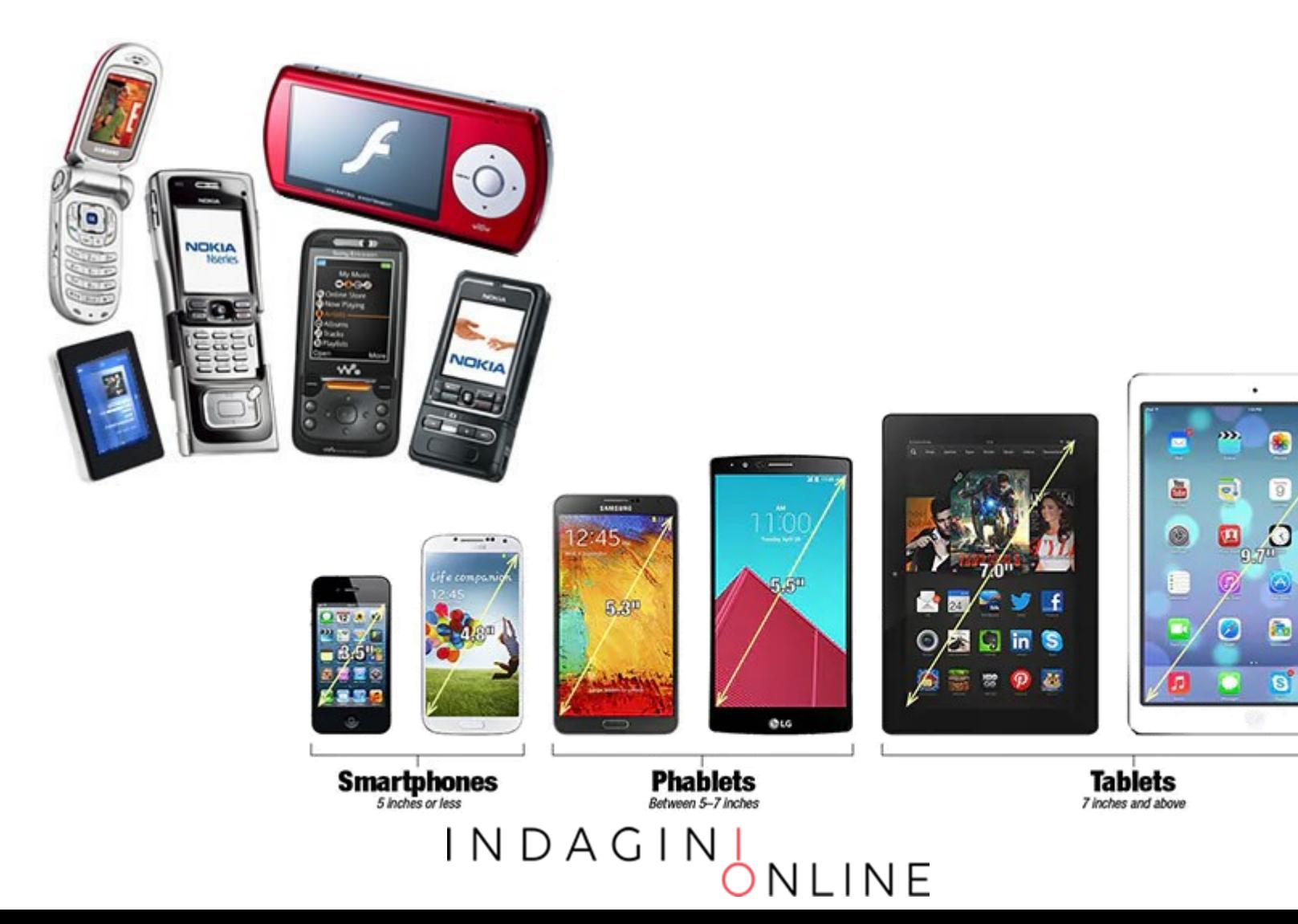

ø

 $\bullet$ 

# Mobile Technology - Hardware

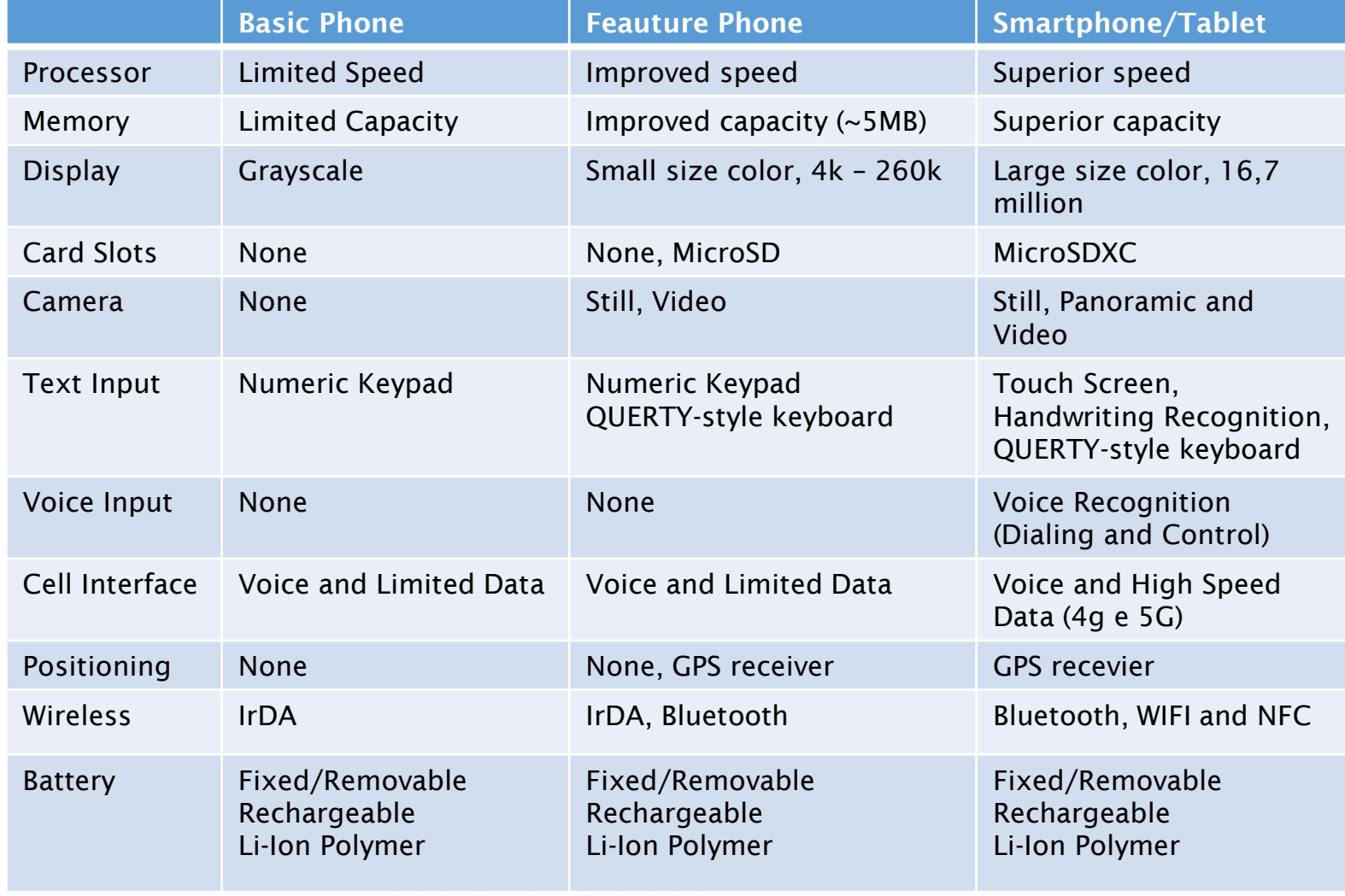

### INDAGIN NLINE

# Mobile Technology - Software

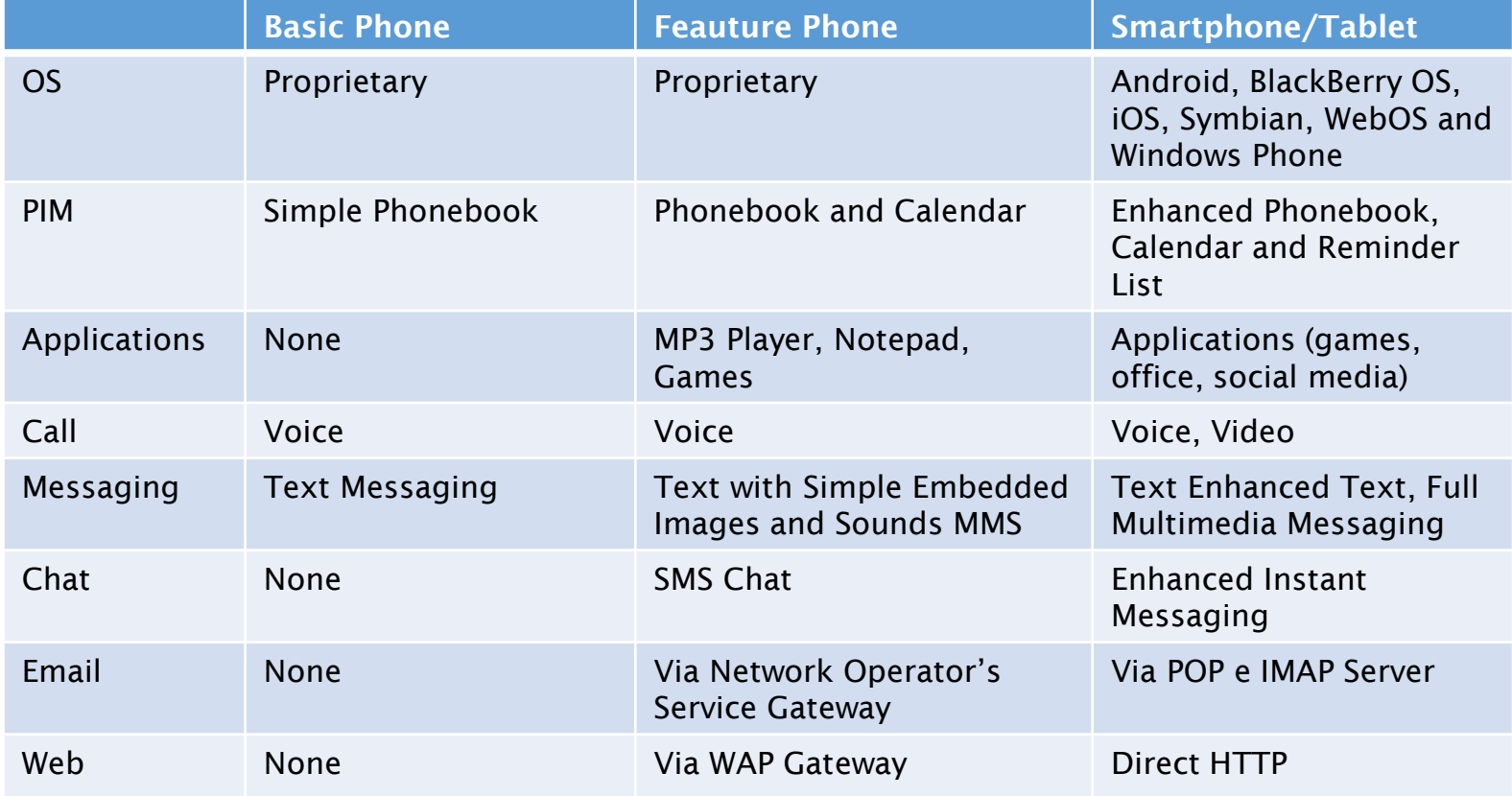

### $INDAGIN$  $\frac{1}{2}$ NLINE

### Worldwide Smartphone Shipment OS Market Share Forecast (IDC)

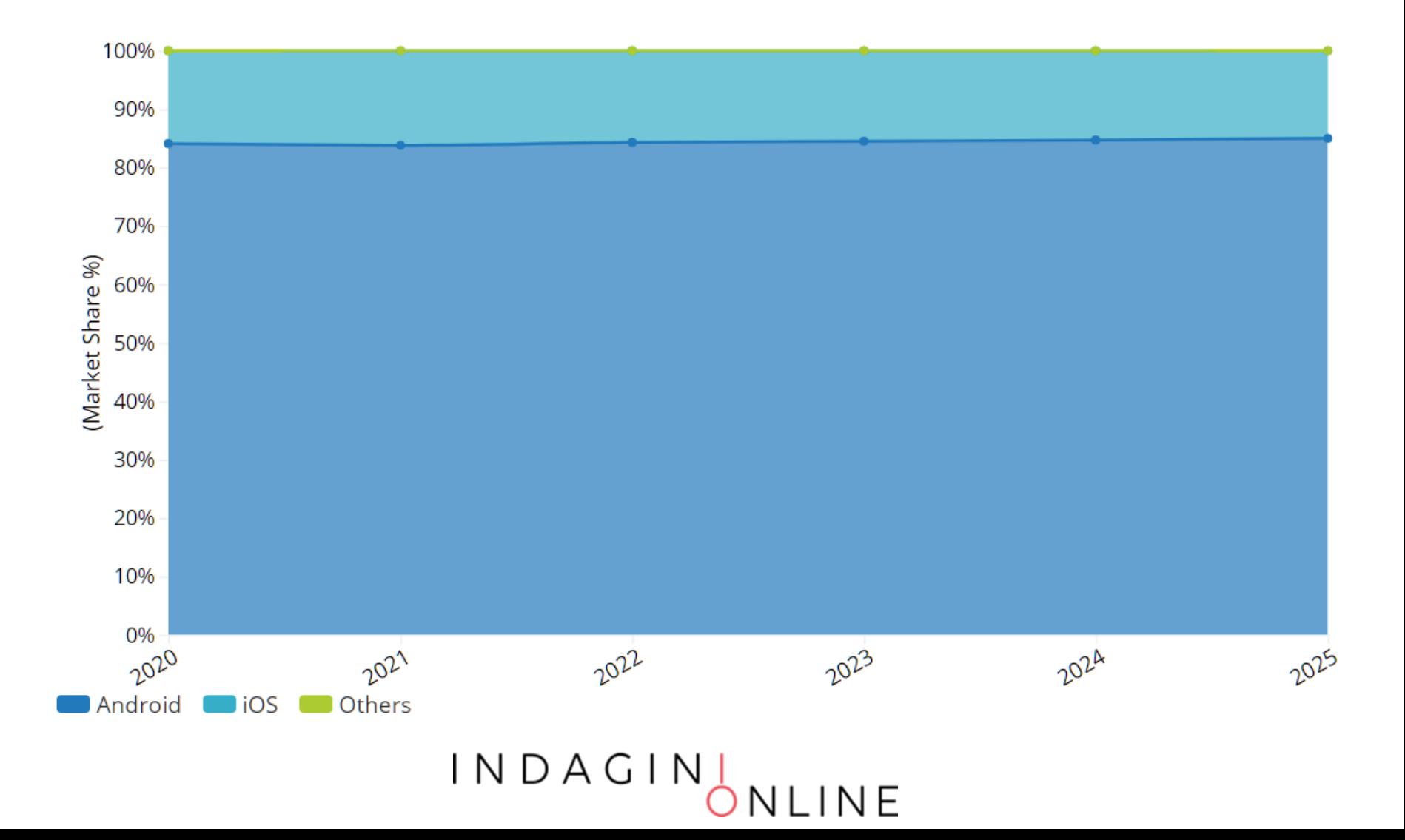

# Mobile Technology

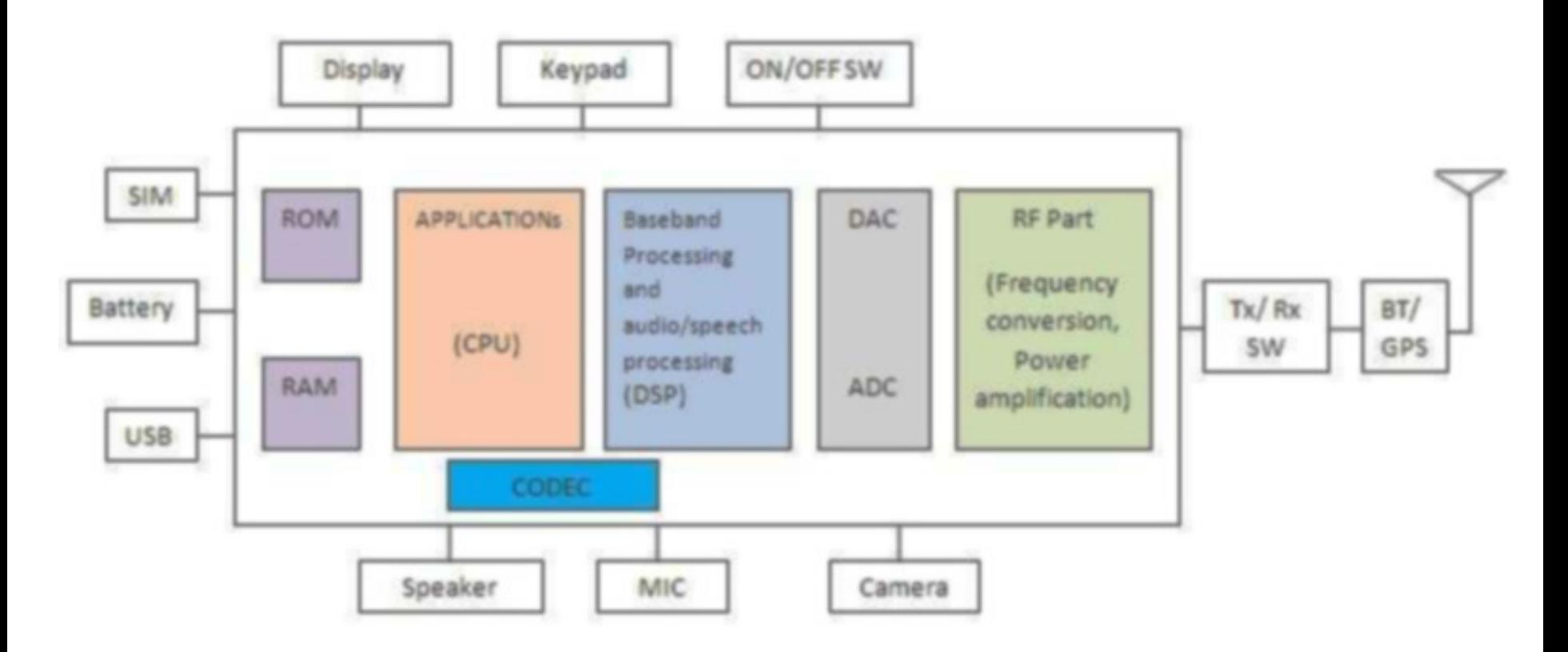

Mobile Phone block diagram

# Mobile Technology

Elementi caratteristici del device mobile:

- Firmware
- Sistema operativo
- Memoria interna per le app e i dati utente
- Microfono Altoparlante
- **Fotocamera**
- Antenne (GSM, UMTS, LTE, 5G, WIFI, Bluetooth, NFC, IrDA, ecc.)
- Sensori (GPS/Glonass, Accelerometro, Giroscopio, Magnetometro, Sensore di prossimità, Sensore di luminosità, Barometro, Lettore impronte digitali, Frequenza Cardiaca, SpO2 e VO2 Max, ecc.)
- Touch screen • SIM - Subscriber Identity Module <u>Memoria esterna o aggiuntiva</u>
- Dati sul cloud

### Samsung Knox **Security** Solution

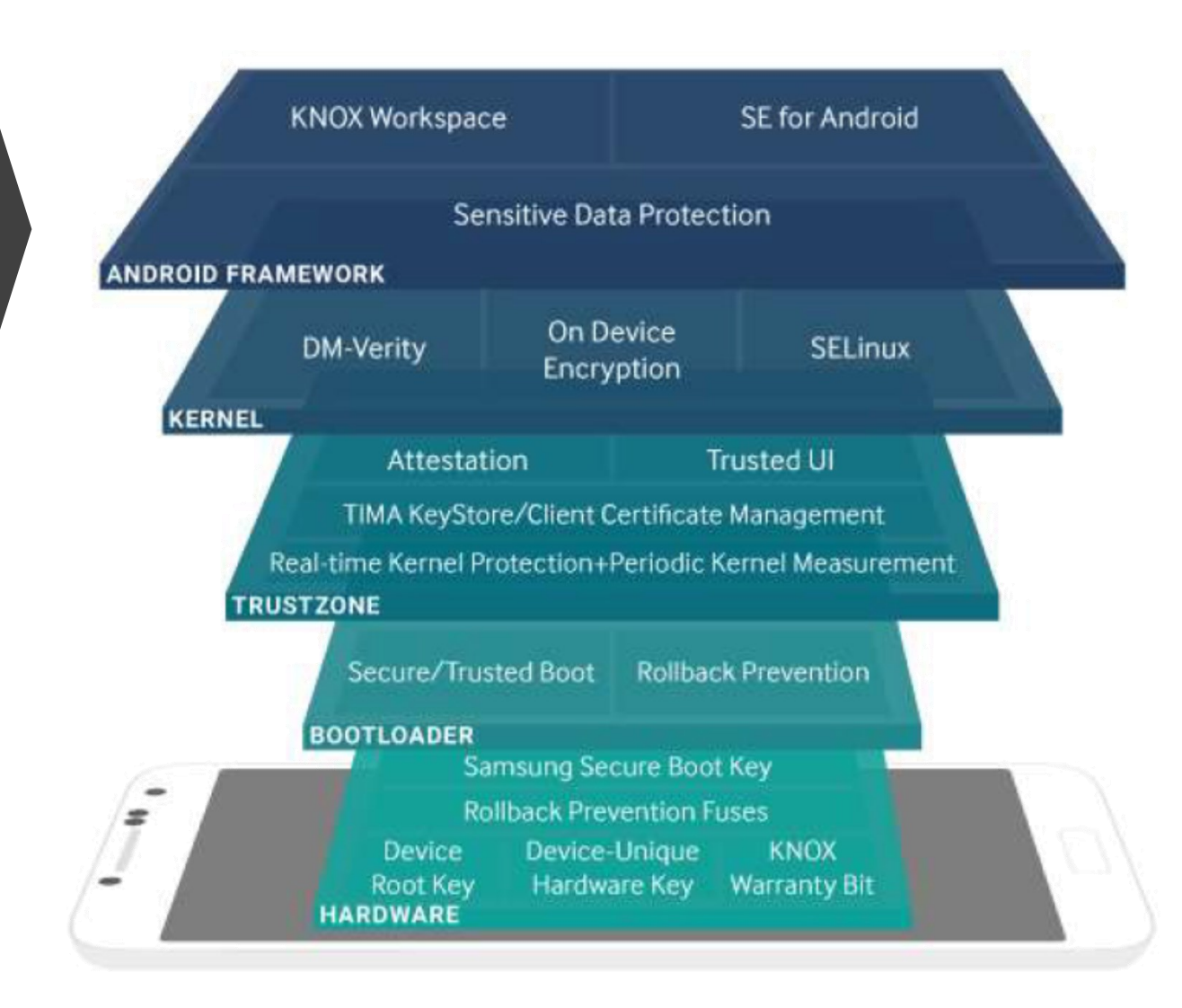

### INDAGIN NLINE

### Security architecture diagram of iOS

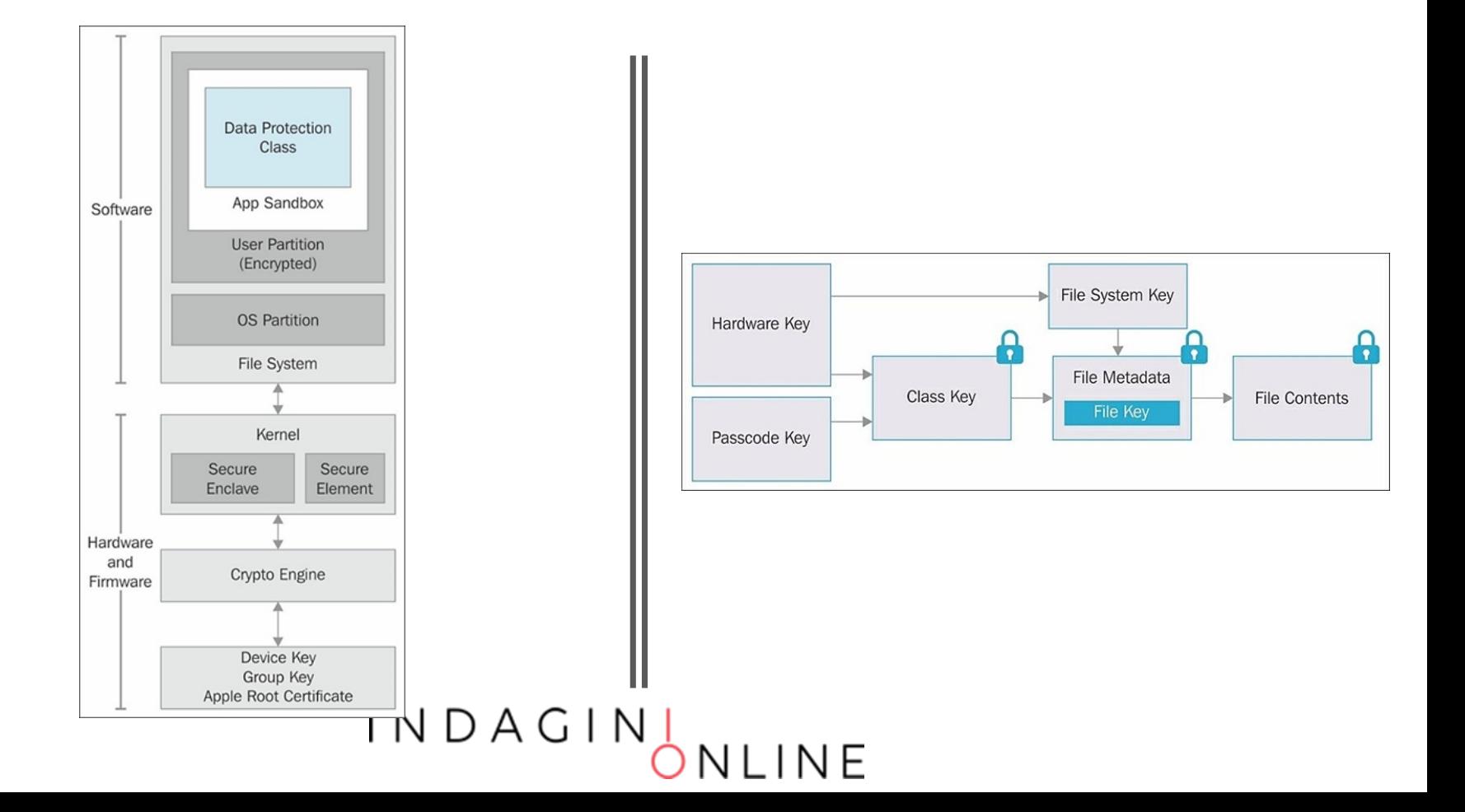

# Mobile Technology

- Dati che possono essere memorizzati:
- Chiamate entrata, uscita, perse
- Contatti
- Calendario
- Messaggi di testo
- Email
- Messaggi istantanei o chat
- Web pages
- Audio / Foto / Video
- Transazioni / Logs di varie Apps

## Digital Forensics: metodo scientifico

L'ordinamento Italiano, dopo l'approvazione della Legge 48 del 2008 di ratifica della Convenzione sul Cybercrime di Budapest, ha stabilito che, nel processo penale, tutte le attività probatorie che hanno ad oggetto le prove digitali devono essere disposte attraverso tecniche idonee ad assicurare la conservazione dei dati originali ed impedirne l'alterazione.

Pertanto, è necessario che anche le metodologie utilizzate per il trattamento delle evidenze digitali abbiano la capacità di resistenza ad eventuali contestazioni e capacità di convincimento del giudice e delle parti processuali in ordine alla loro verificabilità, ripetibilità, riproducibilità e giustificabilità.

Per tale motivo è fortemente consigliato impiegare tecniche e standard ispirati al metodo scientifico.

### Metodo forense

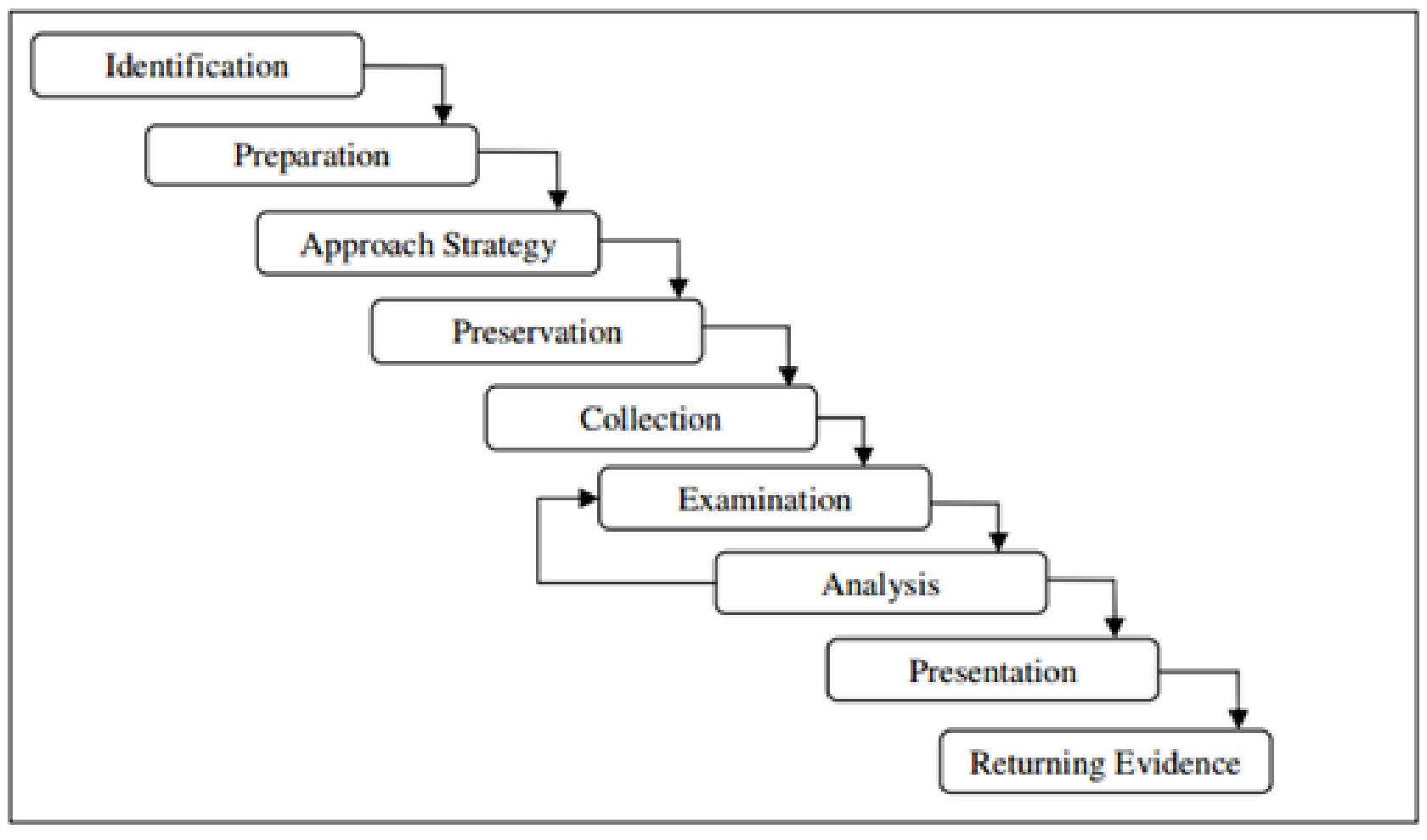

### INDAGINI **NLINE**

L'identificazione delle specifiche del dispositivo è fondamentale perché ci consente di capire:

- Il modello di dispositivo
- Il sistema operativo installato di default
- Il processore
- Il tipo di memoria interna...

E, di conseguenza, scegliere la metodologia di acquisizione migliore, ovvero quella che consente di preservare il dato originale ed estrarre più informazioni possibili.

Alcune di queste informazioni permettono di selezionare la tecnica di acquisizione che sfrutta la vulnerabilità nota per una specifica configurazione (hardware e software).

IDENTIFICAZIONE DEL DISPOSITIVO:

• Marca

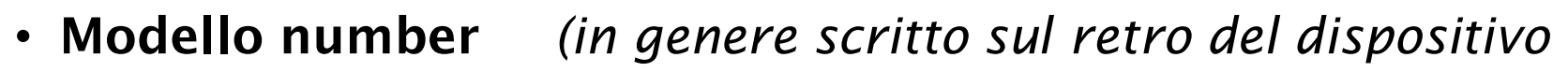

- Serial number *o dietro la batteria)*
- IMEI *(si può ricavare digitando \*#06# )*
- Caratteristiche fisiche (forma, dimensione, etc.)
- Specifiche tecniche (S.O., memoria, sistema sicurezza)
- Stato del dispositivo:
	- acceso / spento
	- bloccato / sbloccato
	- integro / danneggiato
	- completo / incompleto

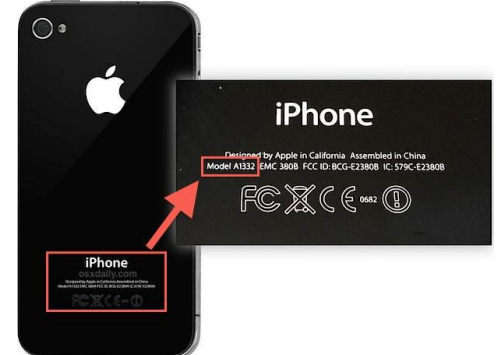

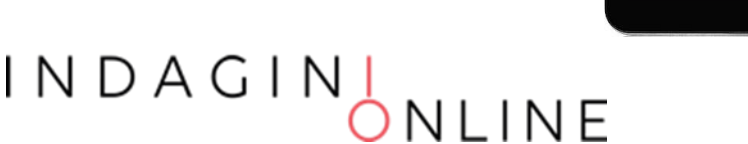

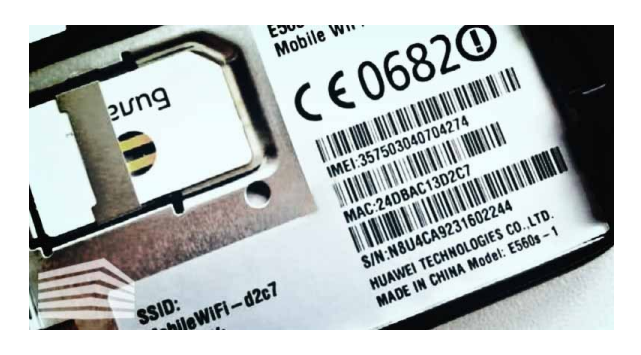

### IMEI - International Mobile Equipment Identifier

I terminali radiomobili GSM sono caratterizzati da un codice di quindici cifre detto IMEI utilizzato per identificare il dispositivo all'interno della rete cellulare. Tale codice rappresenta in maniera univoca la casa costruttrice, il modello e la nazione in cui il terminale è stato prodotto.

http://www.numberingplans.com http://www.trackimei.com

I N D A G I N

### **Analysis of IMEI numbers**

All mobile phones are assigned a unique 15 digit IMEI code upon production. Below you can check all known information regarding manufacturer, model type, and country of approval of a handset.

Tip! The IMEI can be displayed on most mobile handsets by dialling \*#06#. Otherwise check the compliance plate under the battery.

#### **Enter IMEI number below**

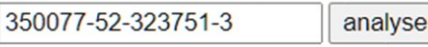

Example: 350077-52-323751-3

#### **Information on IMEI 350077523237513**

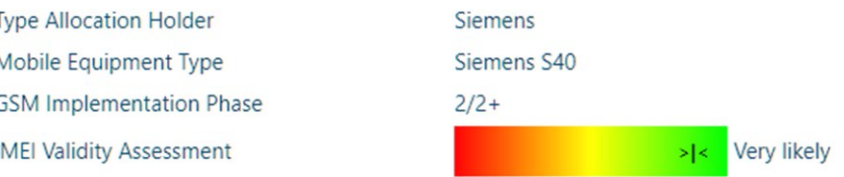

#### Information on range assignment

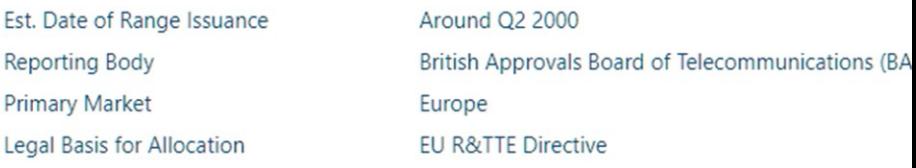

#### Information on number format

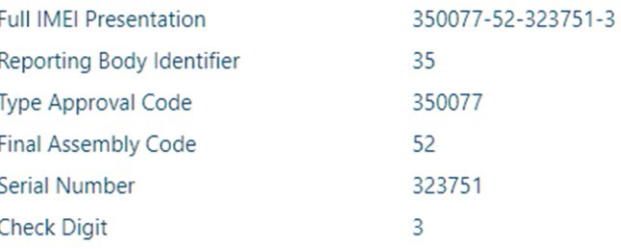

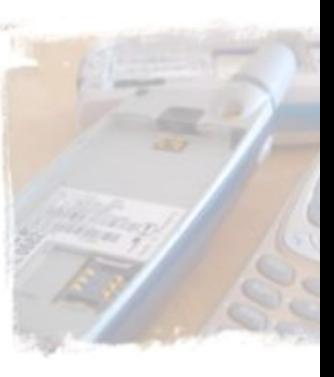

### DEVICE IDENTIFICATION/INFORMATION

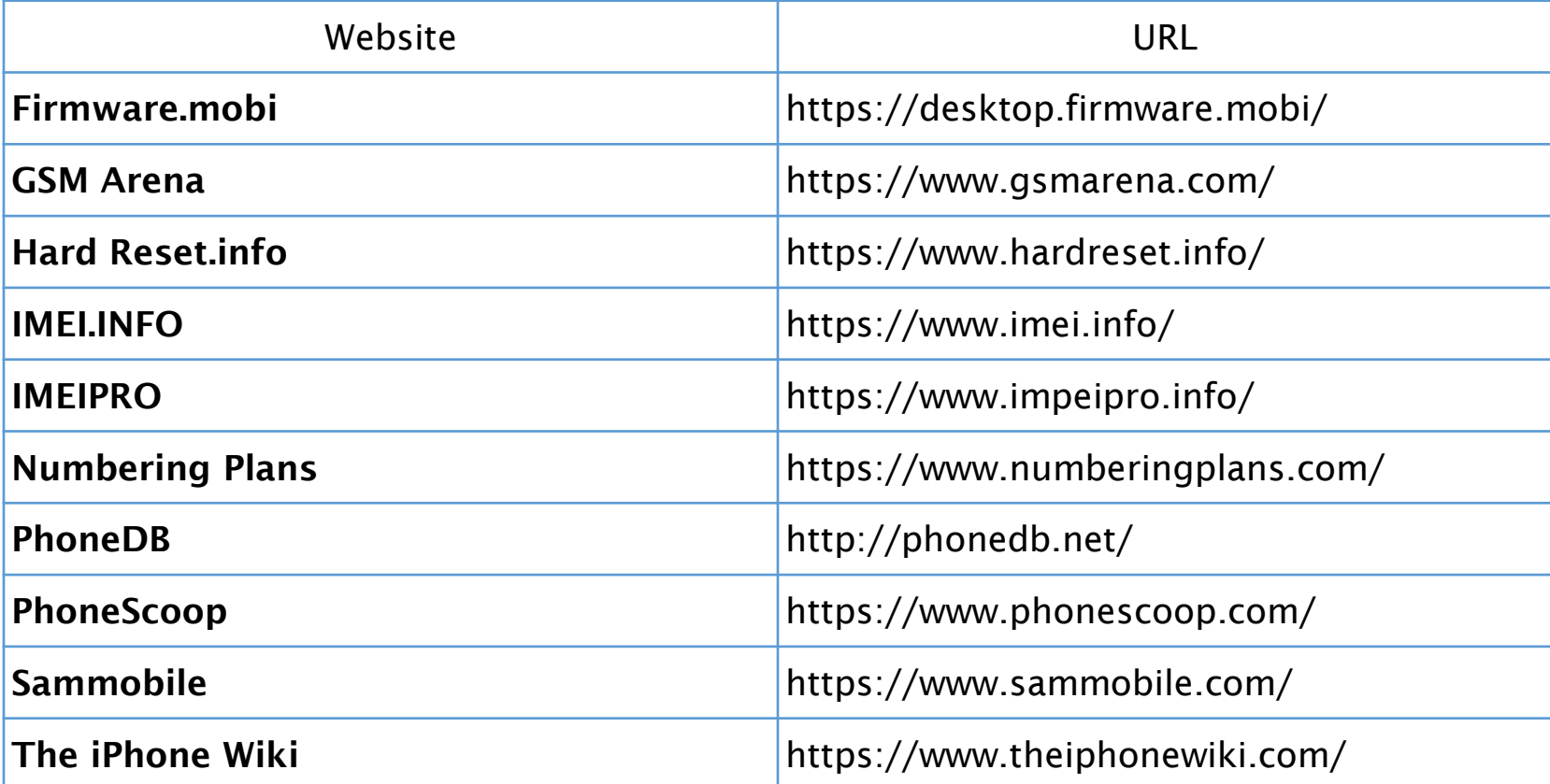

### INDAGIN JLINE

L'UICC (Universal Integrated Circuit Card), generalmente indicato come modulo d'identità (detto Subscriber Identity Module [SIM], Universal Subscriber Identity Module [USIM], CDMA Subscriber Identity Module [CSIM]), è un componente rimovibile contenete le informazioni relative al sottoscrittore del servizio mobile (utente). È composto di due codici:

- ICCID (Integrated Circuit Card IDentification): Codice lungo 20 cifre stampato sul dorso della scheda e la identifica univocamente
- IMSI (International Mobile Subscriber Identity): Codice lungo 15 cifre che identifica la coppia SIM-operatore telefonico

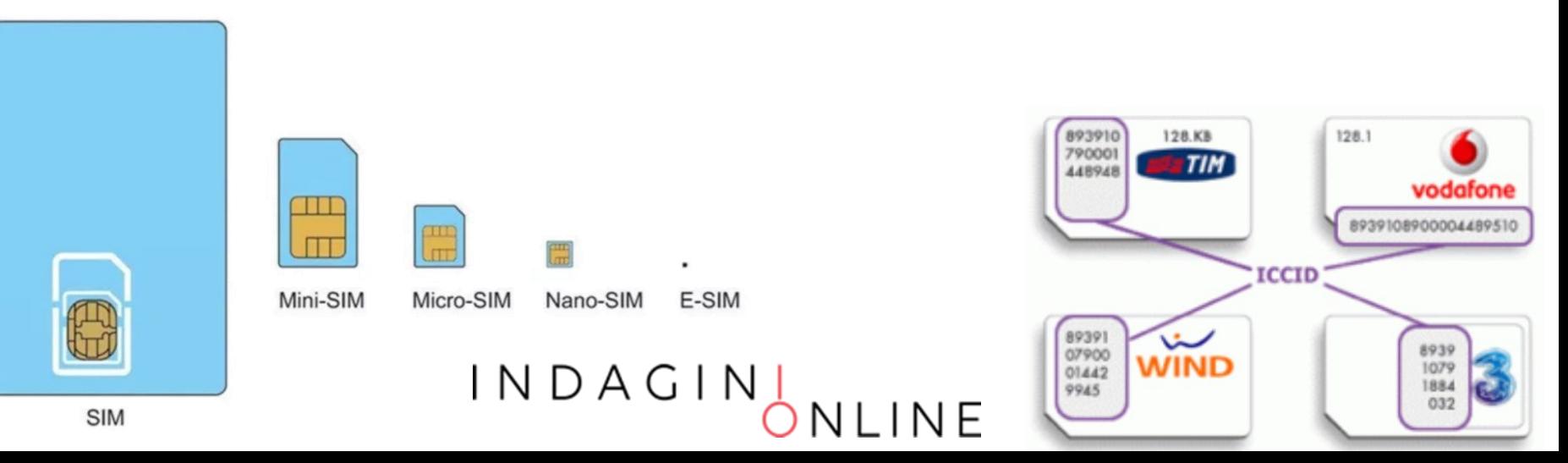

### IDENTIFICAZIONE DELL'OPERATORE DA ICCID o IMSI:

Nel caso in cui fosse necessario identificare l'operatore di una SIM (scheda bloccata o per richiedere il codice PUK) si può utilizzare il portale www.numberingplans.com

#### **Analysis of SIM card numbers**

All mobile phone SIM cards have each been assigned a unique SIM card number. Below you can enter a SIM card number to check its validity as well as find out more about the mobile network that issued the chip.

#### **Enter SIM card number below**

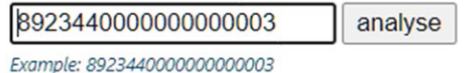

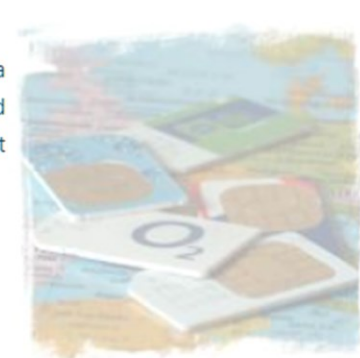

 $INDAGIN$ 

#### **Analysis of IMSI numbers**

All mobile phone subscribers are assigned a unique 15digit IMSI number to allow foreign mobile networks to identify subscribers from abroad. Below you can check the subscriber's home network, provided you know the IMSI.

#### **Enter IMSI number below**

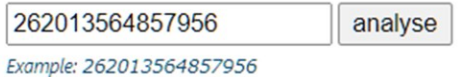

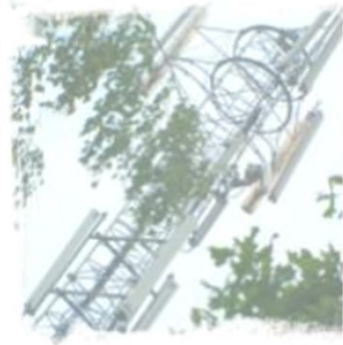

#### Information on SIM card number

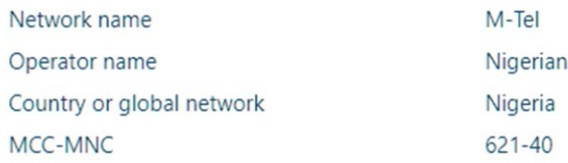

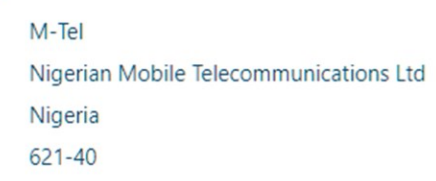

#### Information on IMSI number range 26201XXXXXXXXXX

Country or destination Network operator Network name Network status\*

Germany T-Mobile Deutschland GmbH T-Mobile D active

### IDENTIFICAZIONE DELLE MEMORIE AGGIUNTIVE:

- Può contenere diversi dati essenziali:
	- fotografie, filmati, SMS, backup, Whatsapp, etc...
- In fase di sequestro: cercare tutte le memorie compatibili con gli slot del dispositivo
- L'esame può essere effettuata in parallelo, con gli strumenti della mobile forensics, o separatamente, con gli strumenti tradizionali per digital forensics.
- Non escludere che altre copie di backup siano state trasferite su altri dispositivi di memoria (pen drive, dischi esterni, ecc.)

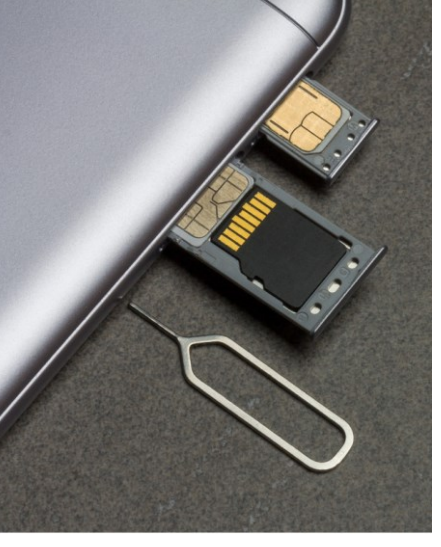

### COPIE DI BACKUP

- Possono essere presenti copia di backup del dispositivo su:
	- Personal computer
	- Cloud
	- SD card
	- Altre Memorie rimovibili
- Le copie di backup possono contenere informazioni cancellate non più rinvenibili dal dispositivo,
- oppure rappresentare l'unica fonte di dati per un dispositivo non rinvenibile o non funzionante o bloccato

I N D A G I N

### DATI SUL CLOUD

- Il dispositivo può non contenere tutti i dati, ma i riferimenti per potervi accedere
- Valutare la presenza di client per Cloud come Dropbox, iCloud, Google Drive, Huawei cloud, Mi Cloud, Samsung, SkyDrive, etc...
- Attenzione perché in taluni casi (es. iCloud) permette all'utilizzatore di operare da remoto sul cellulare

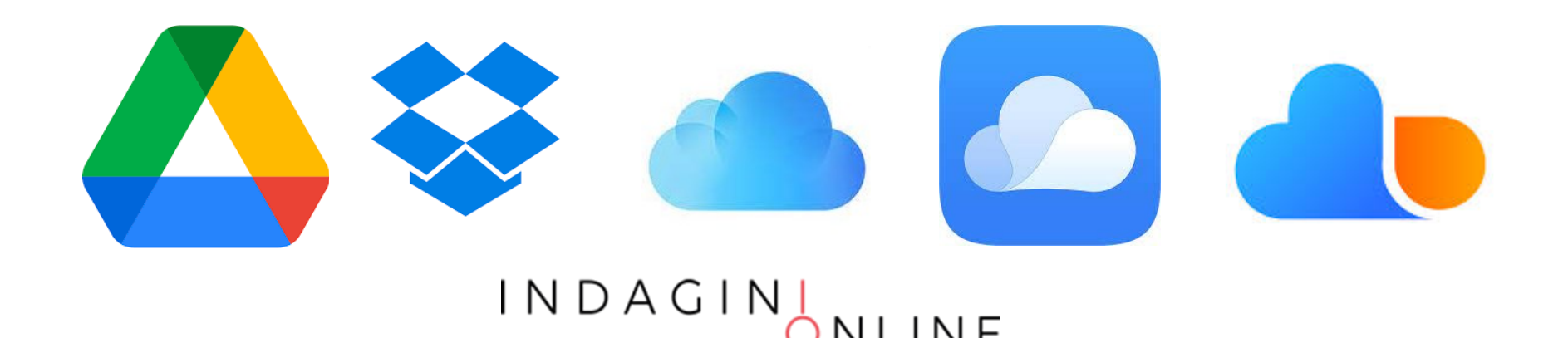

### Repertamento

Quando ci viene consegnato un dispositivo dobbiamo assicurarci che:

- Non siano perse informazioni volatili
- Non sia compromessa la fase di acquisizione
- Non sia possibile alterare o cancellare il contenuto anche a distanza
- Non si attivino i sistemi di sicurezza che impediscono la successiva fase di acquisizione
- Sia valutata attentamente la scena del crimine

I N D A G I N

### Repertamento: preservation

### Abbiamo quattro scenari:

- 1. Acceso e sbloccato
- 2. Accesso e bloccato
- 3. Spento, con codice
- 4. Spento, senza codice

Se conosciamo i codici di protezione possiamo procedere, altrimenti dobbiamo fare qualcosa.

P.e. Sui dispositivi IOS è utile acquisire l'identificato UDID e cercare, su altri dispositivi, un certificato recente di lockdown (*device\_UDID.plist*)

### Repertamento: preservation

### Se il dispositivo è spento:

- lasciarlo spento
- sequestrare anche eventuali schede di memoria e la batteria (per risparmiarsi problemi in seguito se disponibili prendere anche cavetti, caricabatteria, confezione SIM, software, etc...)
- documentare lo stato del telefono (foto)
- non lasciare la batteria all'interno o isolarla per evitare che si accenda inavvertitamente o suoni la sveglia o si possa accendere su timer

### Repertamento: isolamento

### Se il dispositivo è acceso:

- Mantenerlo acceso con una powerbank, ma isolato da tutto (jammer, gabbia di faraday, airplane mode)
- Documentare data/ora ed eventuali info su display, valutare possibile encryption o lock
- Se si dispone dei codici di sblocco spegnerlo, altrimenti ragionare!!!

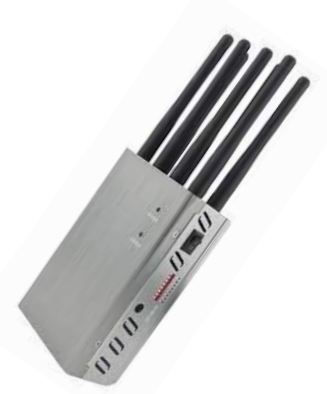

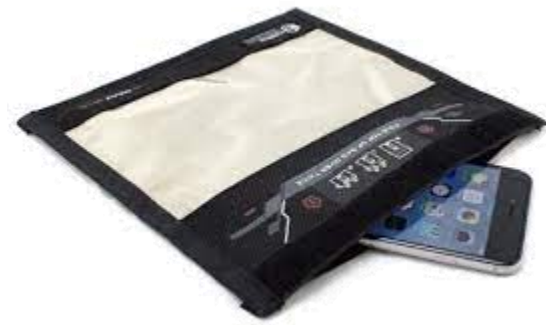

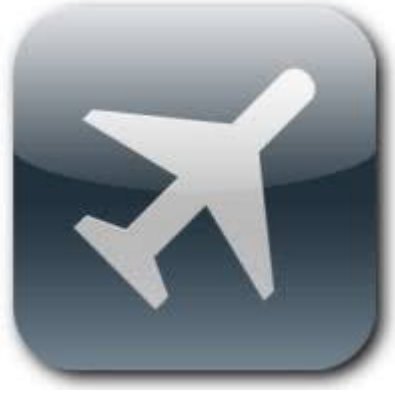

### Repertamento: collection

### E' fondamentale riuscire a:

- Procurarsi i codici di sblocco del dispositivo e, se possibile, disabilitare i sistemi di protezione
- Disabilitare l'autenticazione biometrica
- Procurarsi i codici PIN e PUK della SIM
- Procurarsi eventuali credenziali di accesso al Cloud
- Se il dispositivo è collegato ad un computer, o si acquisisce che lo sia stato in passato, repertare anche il computer perché potrebbe contenere informazioni correlate al dispositivo
- Imballaggio, trasporto e conservazione sicuro

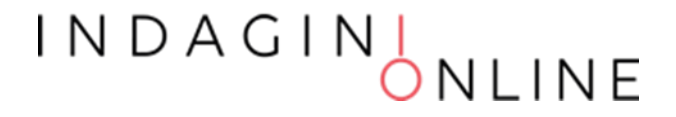

## Acquisizione

L'acquisizione è il processo che consente di ottenere l'immagine o, in alternativa, le informazioni da un dispositivo mobile e dai supporti di memoria associati.

Se si esegue un'acquisizione sulla scena del crimine si ottiene il vantaggio di evitare la perdita di informazioni a causa dell'esaurimento della batteria, oppure per i danni che possono sopravvenire durante il trasporto e lo stoccaggio.

Le acquisizione on-site, a differenza di quelle effettuate in laboratorio, possono essere più complicate a causa dell'assenza di un ambiente dedicato in cui lavorare con un'attrezzatura adeguata e che soddisfa ulteriore prerequisiti.

- Manual Extraction
- Logical Extraction / File System
- Hex Dump / JTAG
- Chip-Off
- Micro Read

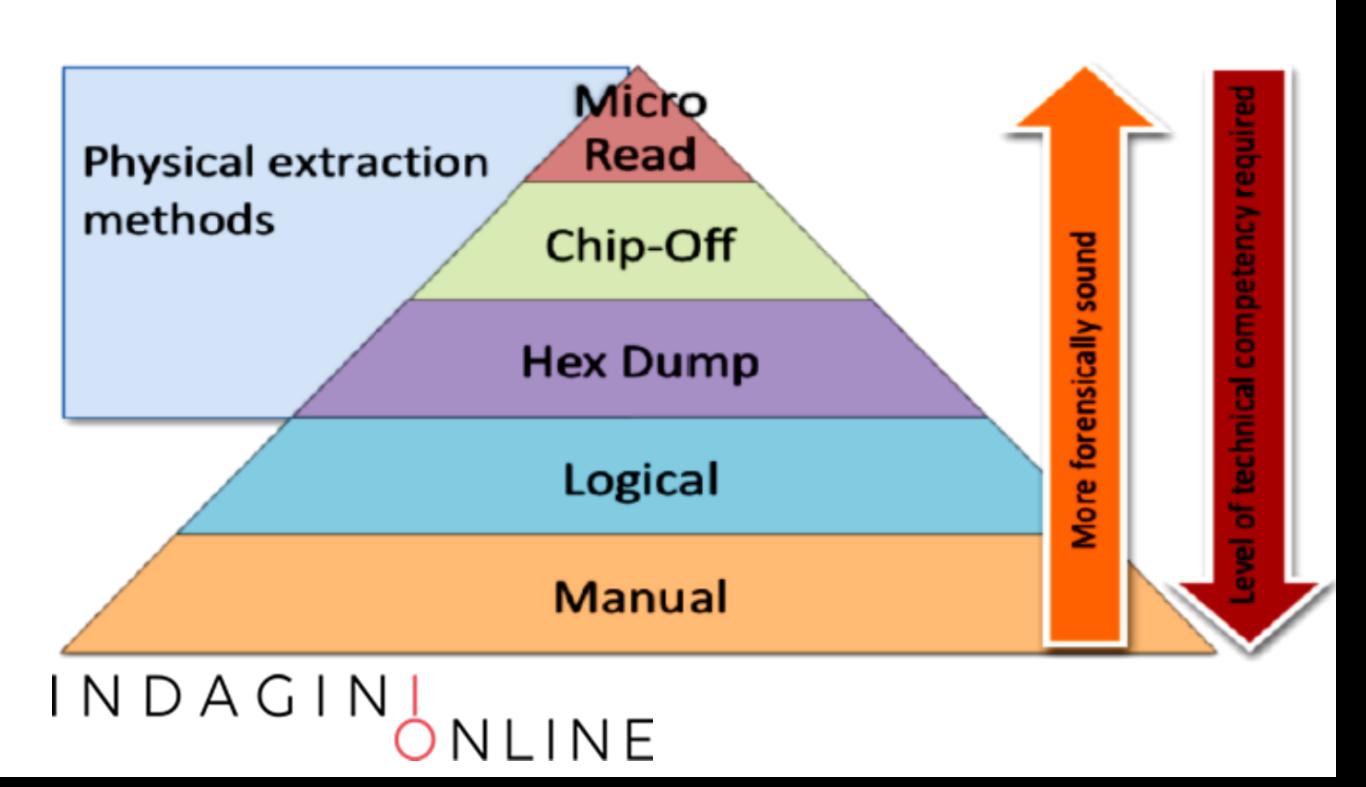

Prima di procedere all'acquisizione dobbiamo stabilire in quale scenario siamo e identificare con precisione le caratteristiche del dispositivo:

- Dispositivo acceso o spento?
- Dispositivo sbloccato o bloccato?
- Dispositivo con sistema di cifratura?
- Dispositivo di cui conosciamo le credenziali di accesso?

L'ultima domanda è importante poiché dobbiamo ricordare che, nonostante siano disponibili tecniche di hacking che ci consentono di bypassare le misure di sicurezza impostati dall'utente, dobbiamo assolutamente preservare la genuinità del dato presente all'interno della memoria del dispositivo.

Per cui, se ci trovassimo in questa situazione dobbiamo:

- 1. Chiedere espressamente l'autorizzazione ad usare le tecniche di hacking
- 2. Informare il committente delle alternative e quali rischi stiamo accettando
- 3. Utilizzare procedure testate e, se possibile, provarle prima su un clone

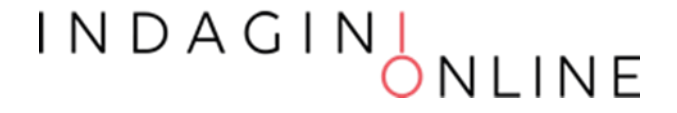

### MANUALE:

- Il metodo di estrazione manuale consiste nel visualizzare i dati memorizzati sul dispositivo e memorizzarla sottoforma di screenshot o filmato
- Si usa quando non è possibile acquisire i dati in altro modo
- Non è possibile rinvenire le informazioni cancellate
- È un metodo che comporta un dispendio notevole di tempo
- Durante l'interrogazione le informazioni possono essere modificate, cancellate o sovrascritte
- La lingua impostata sul device deve essere conosciuta dall'investigatore

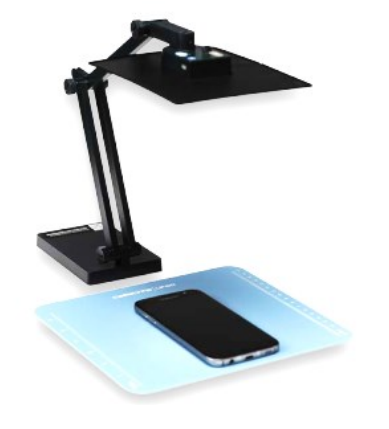

 $\vert \, N \, D \, A \, G \, \vert \, \vert$ 

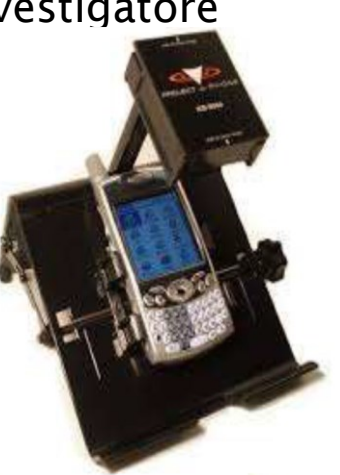

### Esempio di Acquisizione MANUALE:

- Si possono utilizzare i software per il mirroring dello schermo del dispositivo su una postazione connessa tramite cavo o wireless (wi-fi o bluetooth):
	- AirDroid e Air Mirror (android)
	- Vysor
	- Scrcpy (android)
	- MirrorGo (android e ios)
	- LetsView (mirrorcast e airplay)
- Acquisire di dati collegando il dispositivo ad una postazione forense cavo o wireless
- Acquisire i dati tramite web o app installata su PC:
	- WhatsApp
	- Instagram
	- Facebook

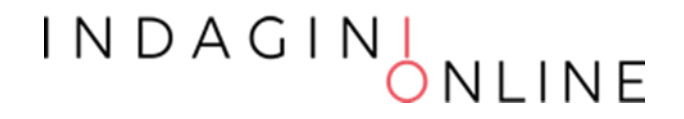
#### LOGICA:

- Attraverso funzionalità del sistema operativo o tramite agent
- Estrazione dei dati visibili ed esposti dal sistema operativo
- Non recupera i files cancellati
- Non recupera i dati protetti (WA, FB, TW)
- Tipicamente è necessario avere il dispositivo sbloccato
- Si collega il dispositivo ad una postazione forense
	- Wired (USB RS-232)
	- Wireless (IrDA, Bluetooth, WiFi)

I N D A G I N

#### FILE SYSTEM:

- È un tipo di acquisizione logica più completa
- Si può eseguire attraverso:
	- Funzionalità di backup del dispositivo
	- Vulnerabilità/funzionalità dello specifico sistema
	- Rooting/Jailbreaking (per ottenere i permessi di amministratore)
	- Flashing delle partizioni (dove non sono presenti dati utente)
- L'accesso ai dati dipende se si ottiene un partial file system oppure una full file system
- Permette di recuperare i contenuti cancellati presenti all'interno di altri file (es. record cancellati in database SQLite)
- Tipicamente necessario avere il dispositivo sbloccato, tranne in caso di specifiche vulnerabilità

INDAGINI<br>ONLINE

Differenze di acquisizione tra:

- partial file system
- full file system

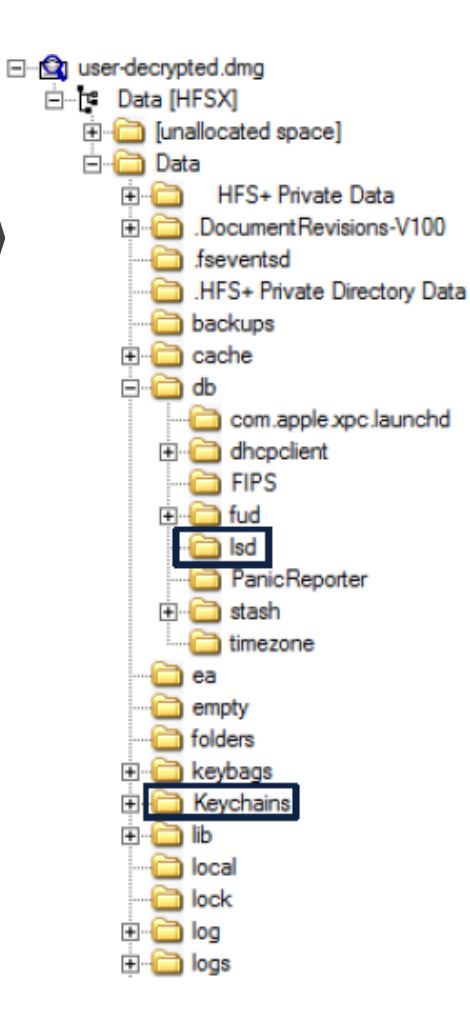

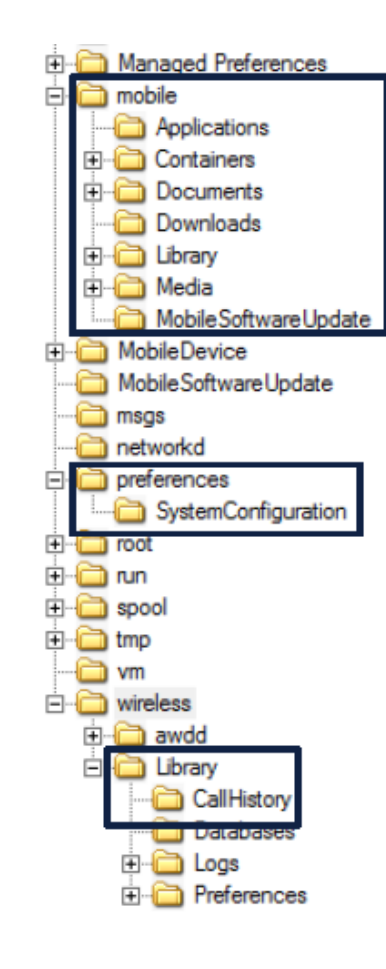

#### INDAGIN NLINE

#### HEX DUMPING / JTAG:

- Si può eseguire attraverso:
	- Vulnerabilità/funzionalità dello specifico sistema
	- Rooting/Jailbreaking (per ottenere i permessi di amministratore)
	- Approccio diretto sul dispositivo (JTAG/ISP/Chip-Off)
	- Contro: file system cifrato
- Contiene l'intera struttura di partizioni e file system del dispositivo
- Permette di recuperare:
	- I contenuti cancellati presenti all'interno di altri file (es. record cancellati in database SQLite)
	- I files cancellati all'interno del dispositivo (carving)

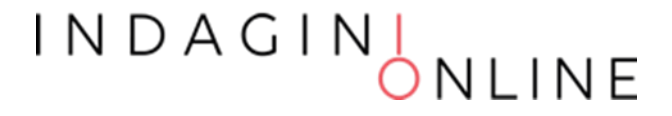

JTAG Joint Test Action Group

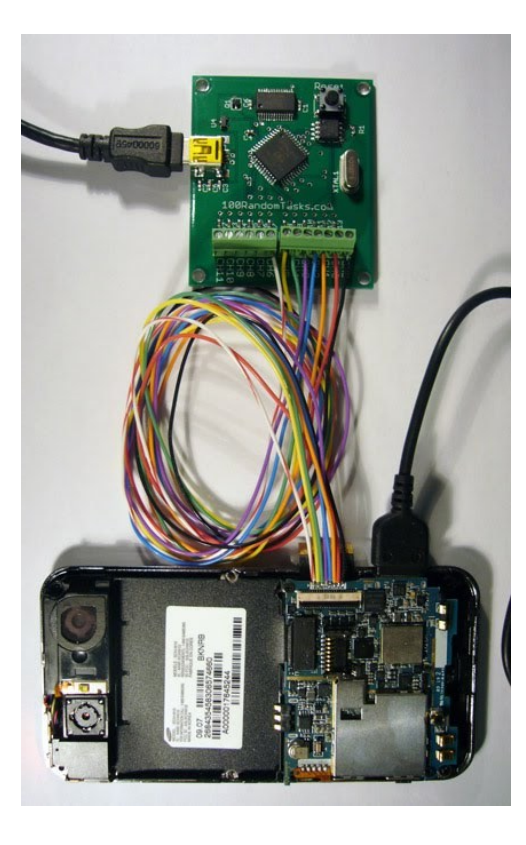

ISP CHIP-OFF In-System Programming

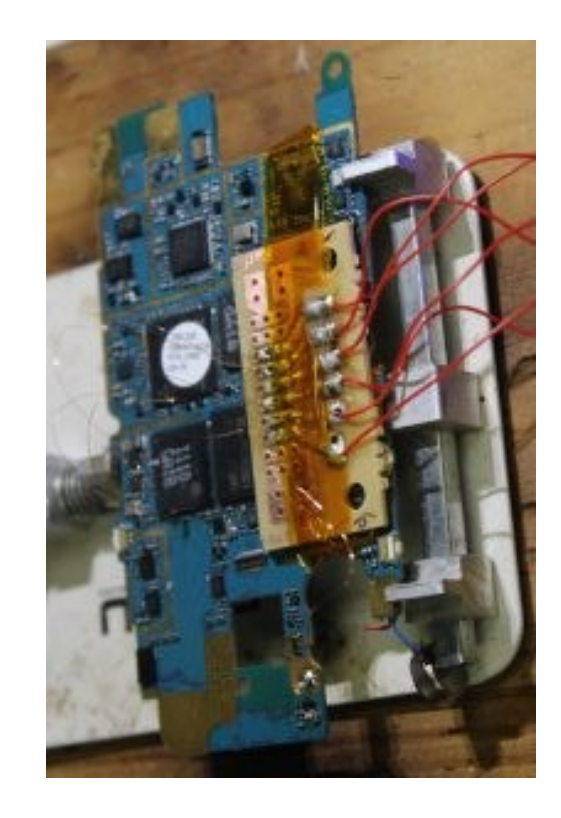

INDAGINI NLINE

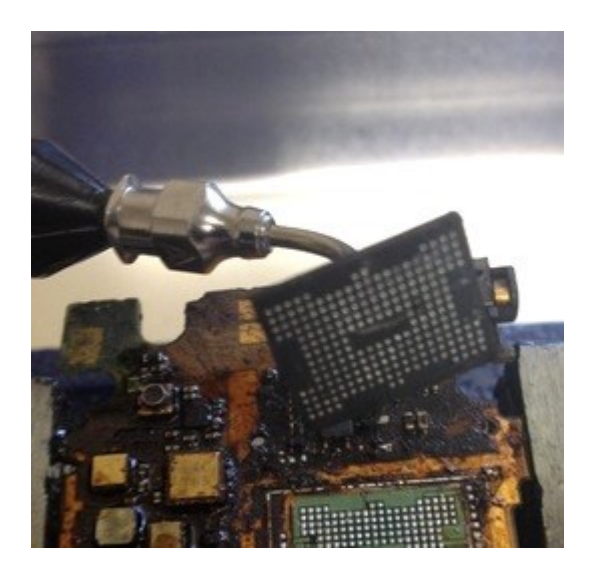

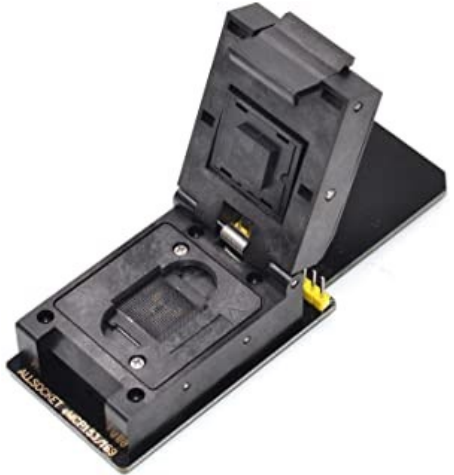

#### MICRO READ

La tecnica Micro Read consiste nell'osservazione fisica delle porte NAND e NOR del chip attraverso l'uso di un microscopio elettronico.

A causa delle difficoltà estreme che comporta lo svolgimento di una lettura Micro Read, questa tecnica di acquisizione è utilizzata solo per i casi di alto profilo equiparati ad una crisi della sicurezza nazionale e dopo che sono state escluse tutte le altre tecniche di acquisizione. Per questo tipo di intervento occorre un team di esperti, l'attrezzatura adeguata, il tempo e la conoscenza approfondita delle informazioni riservate.

Attualmente non c'è in commercio un tool per applicare questa tecnica.

 $INDAGIN$ 

#### Una volta che è stato identificato il dispositivo occorre scegliere la metodologia più adatta.

- Verificare il supporto da parte dei tools di Mobile Forensics
- Provare per prima le metodologie meno invasive o che siano già state verificate
- Identificare metodologie alternative (\*)
- Individuare specifiche vulnerabilità il cui sfruttamento non è implementato nei tools (\*)
- Valutare la possibilità di approcci fisici (\*)

*(\*) Ricordarsi che la fonte di prova deve essere preservata, quindi se occorre effettuare tentativi di exploit non vanno eseguiti sul dispositivo originale, ma su un «muletto» e prima di attuarli sul dispositivo originale occorre farsi autorizzare dal proprietario o dall'Autorità competente.*

### IN D A G I N J

## Selezione degli strumenti

I seguenti criteri sono suggeriti come l'insieme di requisiti che gli strumenti devono garantire per l'applicazione forense:

- Usabilità: la possibilità di presentare i dati in un formato utile all'investigatore
- Completezza: la possibilità di presentare tutti i dati in modo che possano essere identificati, contemporaneamente, gli elementi a carico e discarico
- Precisione: sono stati testati i risultati dello strumento
- Deterministico: la possibilità di produrre lo stesso output dallo stesso insieme di istruzioni e di input
- Verificabile: la possibilità di garantire la precisione dell'output, avendo accesso alla traduzione intermedia ed ai risultati della presentazione
- Testato: la possibilità di determinare se, noti i dati presenti nella memoria interna del dispositivo mobile, questi non vengano modificati e riportati con precisione dallo strumento

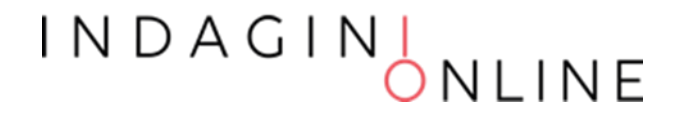

## Framework di acquisizione

#### Il National Institute of Standards and Technology (NIST) ha avviato il progetto Computer Forensics Tool Testing (CFTT)

#### Open/Free:

- Android SDK
- Xda-developers.com
- Twrp
- CF-Auto-Root
- SuperSU
- Smart Phone Flash Tools
- Andriller
- AFLogical
- Autopsy
- iTunes
- SQLite Browser
- Plist Editor
- WpInternals

Commerciali:

- Cellebrite UFED4PC / Physical Analyzer
- Oxygen Forensics
- Magnet Axiom
- Elcomsoft Phone Breaker
- Elcomsoft iOS Forenics Toolkit
- Elcomsoft Cloud Explorer
- Blackbag Blacklight Mobilyze
- Scanderson SQLite Forenisic Browser
- MSBA XRY
- Mobiledit
- SPF Pro (SmartPhone Forensic System Professional)

### I N D A G I M

## Esempi di acquisizione

- Telefoni Android bloccati, ma non cifrati, che possono partire in modalità Recovery con un altro sistema esterno caricato su SD da cui è possibile fare il dump completo
- Telefoni con determinati CHIPSET Mediatek, ma non cifrati, che possono essere clonati spenti e connessi ad una porta USB
- Telefono Android che si può flashare la partizione di recovery, si effettua la full file system, poi si toglie il passcode e si effettua la copia completa della memoria
- Nokia Lumia, se la batteria va sotto il 20% è possibile farlo partire con un exploit noto
- Telefono con determinati CHIPSET Qualcomm, se ci sono molti failure i dispositivo parte in modalità recovery

 $INDAGIN$ 

## Esempi di acquisizione

- Telefoni Huawei bloccato è possibile iniettare un S.O.
- Telefono Android con MTP abilitato o, meglio ancora con USB debug abilitato
- Telefono Android che è possibile flashare il S.O. (provare su muletto per evitare il wiping dei dati)
- Telefono Iphone con password sul backup (ripristina impostazioni per resettare la password)
- Telefono Android cifrato si fa il dump e si prova a craccarlo
- Telefono Iphone bloccato Grayshift box
- Cellebrite Advanced Services (CAS)

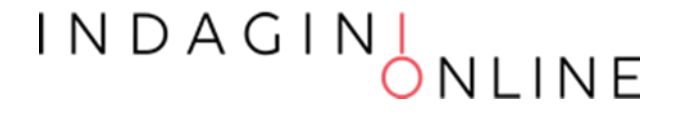

#### CARATTERISTICHE DI UNA SIM

Acquisizione dei dati memorizzati nella SIM

Informazioni utili da recuperare:

- ICCID
- IMSI
- Ultima cella agganciata
- Elenco chiamate
- Rubrica
- SMS (anche cancellati)

Se protetta tramite PIN sconosciuto, chiedere il PUK al Gestore

#### I N D A G I N

#### ACQUISIZIONE E CLONAZIONE DELLA SIM

I principali software disponibili per la SIM sono:

- Paraben SIM Card Seizure (commerciale)
- SIMiFOR http://www.forensicts.co.uk/ (commerciale)
- SIMcon http://www.simcon.no/ (commerciale)
- USIM Detective http://www.quantaq.com (commerciale)
- Dekart SIM Manager http://www.dekart.com (commerciale)
- SIMSpy2 http://www.nobbi.com/ (freeware)
- Tulp2G http://tulp2g.sourceforge.net/ (freeware)

#### INDAGIN<sub>,</sub>

#### CARATTERISTICHE DI UNA SD-CARD

Può essere acquisita insieme al dispositivo d'origine oppure direttamente con un software di clonazione come FTK-Imager.

All'interno è possibile recuperare dati utente quali:

- Immagini, video, audio
- App installate dall'utente
- Database delle app
- Backup

L'analisi è di norma effettuata insieme alla copia del dispositivo

#### I N D A G I N

#### **BACKUP**

La funzionalità di backup può variare per il tipo di supporto di destinazione:

- Backup su memorie esterne: con questa terminologia si identificano quelle copie dei dati effettuate direttamente dal dispositivo d'origine su schede o dispositivi di memoria collegati allo stesso. Questa opzione è preferita nel caso si desideri spostare velocemente i dati da un dispositivo ad un altro;
- Backup o sincronizzazione su PC: con questo tipo si individuano quelle copie effettuate attraverso appositi programmi di sincronizzazione (Apple iTunes, Nokia PC Suite, Samsung Kies, Microsoft ActiveSync), presenti contemporaneamente sul terminale sorgente e su quello di destinazione, e consentono di effettuare backup o ripristino dei dati in entrambi i versi. Questa operazione è preferita nel caso in cui si desidera effettuare una copia sicura dei dati, eventualmente protetta da password, o per elaborarli in formati diversi;
- Backup su Cloud storage: la presenza di connettività ad Internet sempre attiva e veloce ha permesso la diffusione di quest'altro tipo di backup che consiste nel copiare o trasferire i dati dal dispositivo su uno spazio di archiviazione online. Spesso lo spazio è offerto dalla stessa casa madre del s.o. installato sul dispositivo (p.e. Apple iCloud, Google Drive, Microsoft OneDrive), l'accesso è protetto da credenziali e i dati vengono cifrati. Questa funzionalità è molto apprezzata da parte degli utenti perché, rispetto alle altre, non richiede nessun accessorio aggiuntivo ed avviene in maniera del tutto automatica.

### INDAGINI<br>ONLINE

#### **BACKUP**

- iTunes (Apple)
- Microsoft ActiveSync
- BlackBerry Desktop Manager (BB Link)
- Nokia Suite
- Samsung Kies
- HiSuite (Huawei)
- Mi PC Suite (Xiaomi)
- MOBILedit Forensic Express

INDAGIN

#### CLOUD STORAGE

I maggiori produttori di smartphone o di mobile app forniscono uno spazio di archiviazione per estendere la memoria del dispositivo o per effettuare il backup dei dati.

Accedendo a tale spazio di memoria, sia tramite il dispositivo stesso, oppure utilizzando le credenziali di autenticazione, è pertanto possibile acquisire:

- Il backup dei dati del dispositivo (produttore del dispositivo)
- Una copia di backup dei dati utente (piattaforma dell'app)

INDAGIN<sub>,</sub>

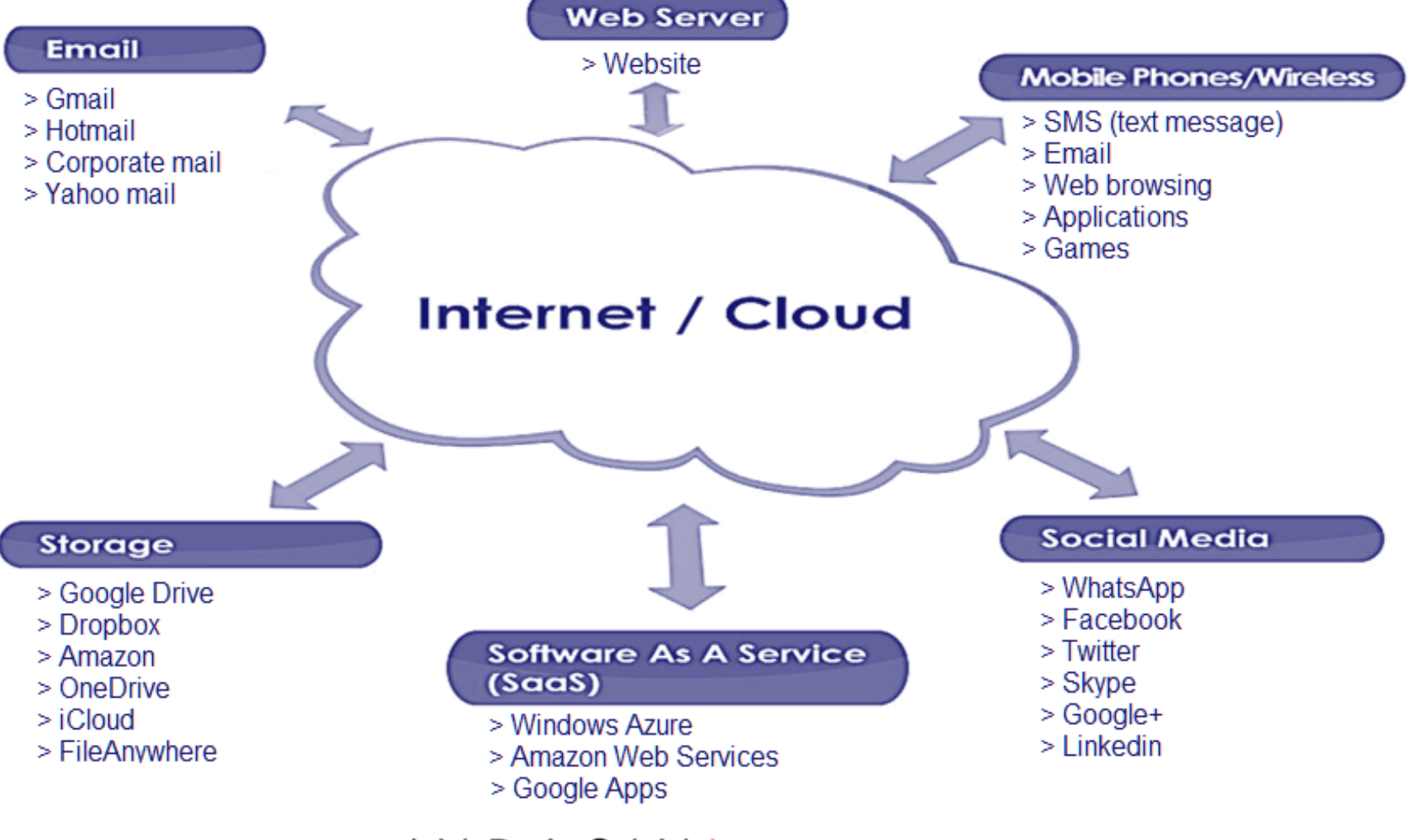

INDAGIN

#### CLOUD STORAGE

L'acquisizione può essere effettuata:

- Direttamente dal dispositivo su cui sono registrate le credenziali di accesso
- Dall'interfaccia WEB del provider (Grazie, soprattutto, al GDPR)
- Tramite software di analisi forense che sfruttano le WEB API messe a disposizione del provider

INDAGIN

#### CAPTATORE INFORMATICO

Il captatore informatico è un malware che costituisce, per le forze di polizia e per la magistratura (???), uno strumento in grado di bypassare i sistemi di cifratura dei sistemi e delle app.

Esso viene inoculato negli smartphone e nei personal computer e, in base alle norme in vigore, può attivare il microfono per ascoltare le conversazioni, geolocalizzare lo smartphone, attivare la telecamera e scattare le foto, leggere il contenuto della memoria all'insaputa dell'indagato.

In realtà è in grado di fare moltissime altre attività (tecnicamente impossibili con altri strumenti meno invasivi) che la legge non prevede e non disciplina.

Inoltre, non viene gestito in prima persona sempre e solo da ufficiali di polizia giudiziaria ma da società private (???).

Rientra tra i metodi di captazione da remoto.

INDAGINI<br>ONLINE

Il processo di ricerca consente di trovare le prove digitali, comprese quelle nascoste o bloccate.

I risultati ottenuti, attraverso l'applicazione di metodi scientificamente provati, dovrebbero descrivere in maniera completa il contenuto, lo stato dei dati, la fonte ed il loro potenziale significato.

Una volta che tutti i dati sono stati estratti, si può procedere alla loro riduzione effettuando la separazione dei dati pertinenti dalle informazioni irrilevanti.

Il processo di analisi differisce dalla ricerca in quanto considera i risultati della ricerca per il loro significato ed il valore probatorio che possono assumere per il caso.

 $INDAGIN$ 

## Analisi: la regola delle 6 W

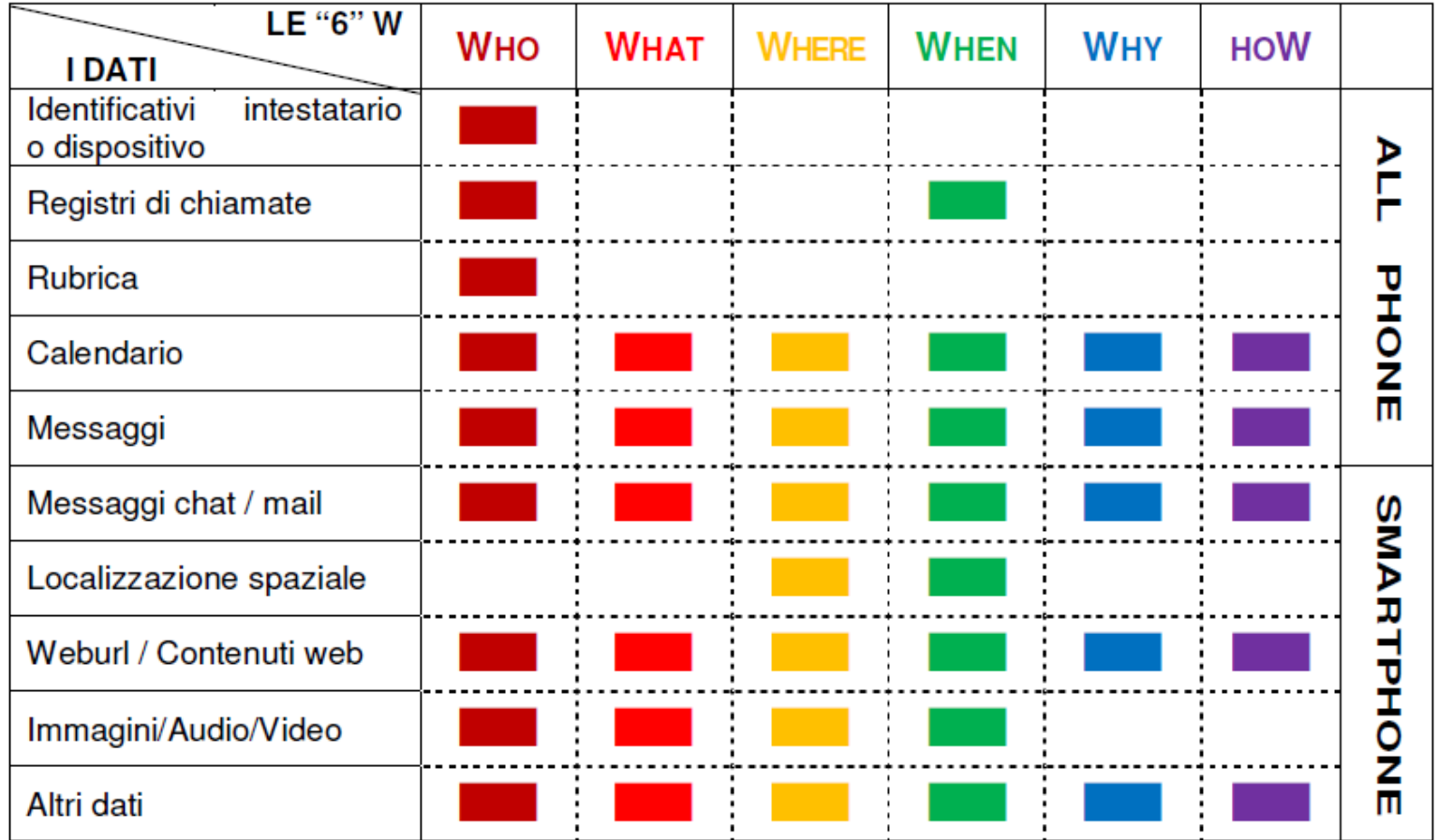

#### $INDAGIN$ NLINE

Il Dipartimento di Giustizia Americano ha realizzato la Forensic Examination of Digital Evidence – A Guide for Law Enforcement con cui evidenzia i seguenti suggerimenti utili all'analisi dei dati estratti:

- Proprietario e utilizzatore: Identifica le persone che hanno creato, modificato o acceduto un file; chiarisce il dubbio di chi, tra proprietario e utilizzatore, abbia utilizzato il dispositivo in una particolare data; localizza i file di interesse in posizioni non predefinite; recupera le password che indicano utente o proprietario; identifica il contenuto dei file specifici di un utente.
- Analisi delle applicazioni e dei file: Identifica le informazioni rilevanti all'indagine, attraverso l'esame del contenuto dei file; correla i files alle applicazioni installate; individua le relazioni tra files (per esempio e-mail con allegati); determina il significato dei tipi di file sconosciuti; verifica le impostazioni di configurazione del sistema; analizza i metadati del file;
- Analisi temporale: Attraverso l'esame dei file di log e delle date e ore presenti sul file system si può determinare quando si sono verificati determinati eventi sul sistema, in modo da poter associare l'utilizzo con un determinato individuo. A tal fine possono rivelarsi utili anche i registri delle chiamate, le date e le ore contenute nei messaggi e nelle e-mail. (Questi ultimi possono essere confermati anche con i tabulati del fornitore del servizio);
- Analisi dei dati nascosti: Individuare e recuperare i dati nascosti può aiutare a approfondire le conoscenza, il proprietario e il movente; accedere ai file cifrati o protetti da password; accedere alla immagini trattate con la steganografia; accedere

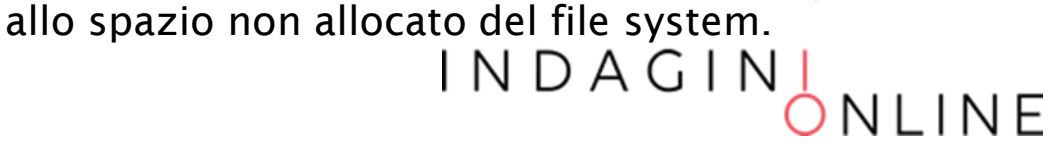

I passi che solitamente si posso intraprendere sono:

- Verificare la configurazione del dispositivo e le app installate
- Interpretare i database (SQLite, Plist) di sistema, delle app native e di quelle installate dall'utente
- Rinvenire le informazioni di interesse
- Recuperare eventuali informazioni cancellate
- Ricostruire la timeline
- Connettere i contatti di più dispositivo (voice, sms, chat)
- Vedere i log delle app di interesse
- Verificare la presenza di malware

Consultare il paper: for585.com/course

INDAGIN<sub>,</sub>

# Tools di analsi

#### Open/Free:

- APOLLO Apple Pattern of Life Lazy Output'er https://github.com/mac4n6/APOLLO
- iLEAPP IOS Logs, Events, And Properties Parser https://github.com/abrignoni/iLEAPP
- iOS-Mobile- iOS installation and uninstallation https://github.com/abrignoni/iOS-Mobile-Installation-log parser
- iOS Triage Incident response tool for iOS devices https://github.com/ahoog42/ios-triage
- fplist Converts plist files to json, https://www.hack42labs.com/tools/fplist/details/
- iOS\_sysdiagnose\_ Scripts for parsing various iOS https://github.com/cheeky4n6monkey/iOS\_forensic\_scripts
- ALEAPP Android Logs Events & Protobuf Parser https://github.com/abrignoni/ALEAPP
- Android Parser for Android Usagestats files in https://github.com/abrignoni/Android-Usagestats-XML-Protobuf
- ftree Identifies, hashes and destructures all https://www.hack42labs.com/tools/ftree/details/
- FAPK Extracts apk files from an https://www.hack42labs.com/tools/fapk/
- DFIR-SQL-REPO Collection of SQL query templates https://github.com/abrignoni/DFIR-SQL-Query-Repo
- SQLite-Deleted-Recovers deleted entries from https://github.com/mdegrazia/SQLite-Deleted-
- SQLECmd Automates the identification and https://github.com/EricZimmerman/SQLECmd
- sqlite\_miner Mines SQLite databases for BLOBs and https://github.com/threeplanetssoftware/
- 4n6-scripts Collection of forensic and third-party scripts https://github.com/cheeky4n6monkey/4n6-scripts

#### Commerciali:

- Cellebrite UFED4PC / Physical Analyzer
- Oxygen Forensics
- **Magnet Axiom**
- Elcomsoft Phone Breaker
- Elcomsoft iOS Forenics Toolkit
- Elcomsoft Cloud Explorer
- Blackbag Blacklight Mobilyze
- Scanderson SQLite Forenisic Browser
- MSBA XRY
- Mobiledit Forensic Express
- SPF Pro (SmartPhone Forensic System Professional)

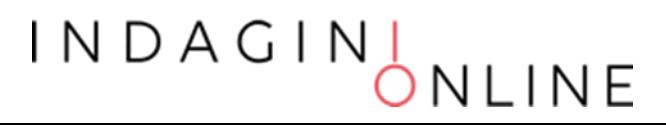

# Esempio

Analisi Smartphone

INDAGIN NLINE

DATI DAL CLOUD

Se siamo stati in grado di estrarre di dati dai profili social associati al dispositivo possiamo ricavare:

- Informazioni cancellate o non presenti sul dispositivo
- Informazioni provenienti da altri dispositivi associati
- Informazioni sulla localizzazione del dispositivo

I N D A G I N

#### STRUTTURA DATI DI UNA SIM

È un "File system" con una struttura ad albero n-ario

Contiene tre tipologie di strutture file

- MF Master File
	- Composto da un header
	- E' la radice del file system della SIM card
- DF Dedicated
	- File Composto da un header
	- una directory
- EF Elementary File
	- Composto da header + body
	- Rappresenta il file (es. contatto, sms)

INDAGIN

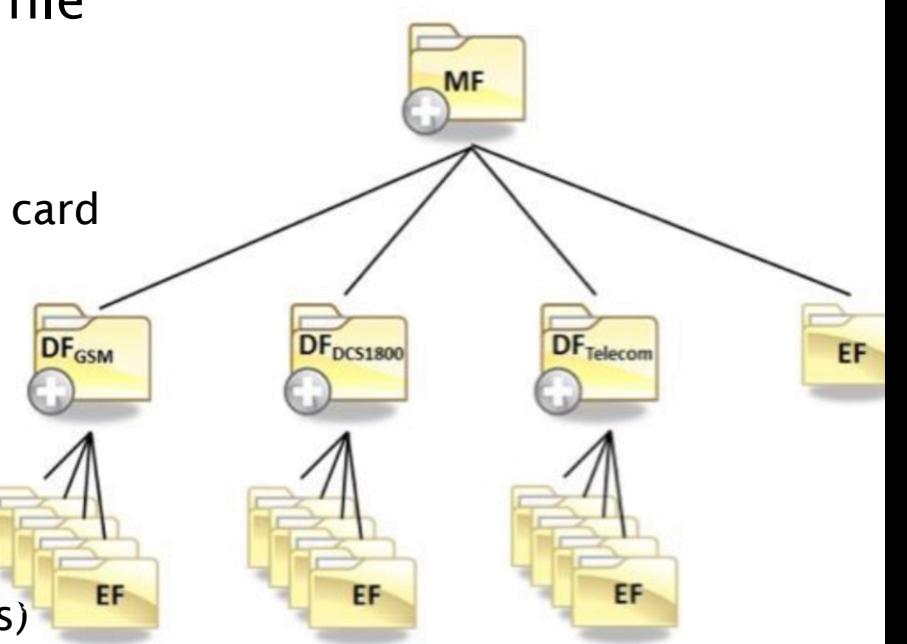

MF - Master File (root and main container of DF and EF) DF - Directory File EF - Elementary File

#### TABULATI

Spesso l'analisi forense avente ad oggetto un dispositivo mobile si incrocia con l'analisi forense dei tabulati telefonici del gestore

Tale incrocio è utile a corroborare le informazioni contenute: Per esempio è possibile:

- Integrare il registro delle chiamate
- Confutare la genuinità di un messaggio chat
- Migliorare la localizzazione del dispositivo
- Arricchire la timeline di utilizzo del dispositivo

#### INDAGIN

## Presentazione dei risultati

Come creare un Report Firma digitale e Marca temporale

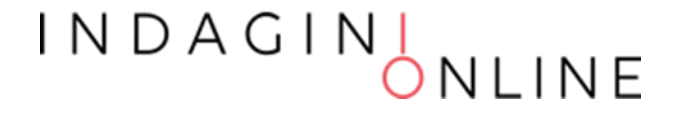

### Presentazione

Alla fine dell'attività di analisi i risultati devono essere presentati in una relazione tecnica:

- I risultati devono essere esposti in forma facilmente comprensibile a tutti
- I destinatari non hanno di solito competenze informatiche
- Molto probabilmente la relazione sarà esaminata da un tecnico della controparte
- Occorre essere semplici e chiari
- Non bisogna essere approssimativi o esprimere giudizi che non sono corroborati dai dati

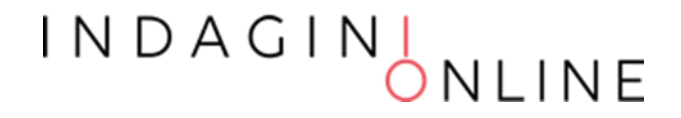

### Presentazione

La presentazione è l'elemento con cui si valuta tutta l'attività svolta. Essa deve comprendere in maniera dettagliata:

- Le fasi dell'analisi
- Le metodologie applicate
- Gli strumenti utilizzati
- I risultati ottenuti
	- Integrando con gli allegati
	- Foto dei reperti
- La risposta al quesito

I N D A G I N

### Report

#### Tipologia: La Perizia e la Consulenza tecnica

La perizia e la consulenza tecnica sono i due mezzi di prova attraverso i quali fa ingresso nel processo penale il sapere tecnico, scientifico e artistico.

Entrambe si sostanziano, alternativamente o cumulativamente, nello svolgimento di indagini, nell'acquisizione di dati o nell'effettuazione di valutazioni che richiedono per la loro natura particolari competenze tecniche, scientifiche o artistiche.

La perizia (artt. 220 e ss.c.p.p.) costituisce mezzo di prova "neutro" (essendone affidato l'espletamento ad un soggetto terzo, quindi imparziale, nominato dal giudice) ed essenzialmente discrezionale (essendo rimessa al giudice la valutazione sul requisito della sua "occorrenza"). Oltre che a richiesta di parte, può essere disposta anche d'ufficio.

La consulenza tecnica, invece, può esperirsi: nell'ambito di una perizia già disposta, concedendo alle parti facoltà di nominare propri consulenti che possono partecipare alle operazioni peritali al fine di realizzare il contraddittorio nella formazione della prova (art. 225 c.p.p.).

#### INDAGINI<br>ONLINE

### Report

Parti essenziali:

#### • Premessa

- *Curriculum del consulente*
- Oggetto dell'Incarico
- Quesiti formulati
- *Breve descrizioni dei Fatti*

#### • Acquisizione e/o Analisi

- *Documenti e/o Evidenze forniti ed analizzati*
- *Metodologia applicata*
- Strumenti (hardware e software) utilizzati
- Descrizione dettagliata delle operazioni eseguite (anche foto e video)
- Risultati
	- Risposte ai quesiti
	- Conclusioni
	- *Elenco Allegati*

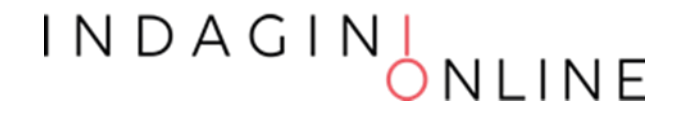

# Esempio

Report di acquisizione

 $INDAGIN$ NLINE

## Firma digitale

La firma che consente di scambiare in rete documenti con piena validità legale.

#### CAD Art. 24. Firma digitale

- 1. La firma digitale deve riferirsi in maniera univoca ad un solo soggetto ed al documento o all'insieme di documenti cui è apposta o associata.
- 2. L'apposizione di firma digitale integra e sostituisce l'apposizione di sigilli, punzoni, timbri, contrassegni e marchi di qualsiasi genere ad ogni fine previsto dalla normativa vigente.
- 3. Per la generazione della firma digitale deve adoperarsi un certificato qualificato che, al momento della sottoscrizione, non risulti scaduto di validità ovvero non risulti revocato o sospeso.

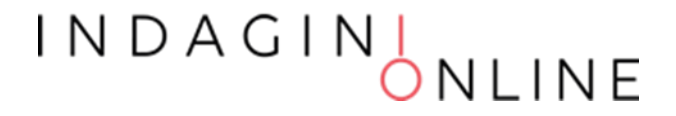
#### Marca temporale

La Marca Temporale è un servizio che permette di associare data e ora certe e legalmente valide ad un documento informatico, consentendo quindi di associare una validazione temporale opponibile a terzi. (cfr. Art. 20, comma 3 CAD)

Il servizio di Marcatura Temporale può essere utilizzato anche su file non firmati digitalmente, garantendone una collocazione temporale certa e legalmente valida.

Sui documenti informatici sui quali è stata apposta una Firma Digitale, la Marca Temporale attesta il preciso momento in cui il documento è stato creato, trasmesso o archiviato.

 $INDAGIN$ 

## Esercizio

Redazione di un report

INDAGIN NLINE

# Conclusioni

Note giuridiche Quesiti

> INDAGIN NLINE

## Quadro normativo: ispezioni

La Legge 48 del 18/3/2008 *«Ratifica ed esecuzione della Convenzione del Consiglio d´Europa sulla criminalità informatica, fatta a Budapest il 23 novembre 2001, e norme di adeguamento dell´ordinamento interno»* ha introdotto alcune novità nel codice di procedura penale:

#### Art. 244 c.p.p. Ispezioni - Casi e forme delle ispezioni

1. L'ispezione delle persone, dei luoghi e delle cose è disposta con decreto motivato quando occorre accertare le tracce e gli altri effetti materiali del reato.

2. Se il reato non ha lasciato tracce o effetti materiali, o se questi sono scomparsi o sono stati cancellati o dispersi, alterati o rimossi, l'autorità giudiziaria descrive lo stato attuale e, in quanto possibile, verifica quello preesistente, curando anche di individuare modo, tempo e cause delle eventuali modificazioni. L'autorità giudiziaria può disporre rilievi segnaletici, descrittivi e fotografici e ogni altra operazione tecnica, anche in relazione a sistemi informatici o telematici, adottando misure tecniche dirette ad assicurare la conservazione dei dati originali e ad impedirne l'alterazione.

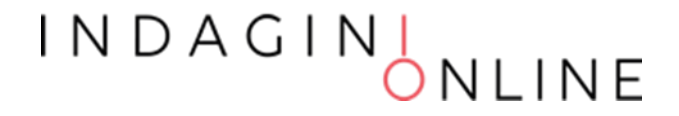

## Modus operandi: ispezione

È un mezzo di ricerca della prova disposto quando occorre accertare le tracce e gli altri effetti materiali del reato, ovvero descrivere lo stato dei luoghi.

Se dovessimo realizzare *un'ispezione* ci limiteremo ad un'osservazione del sistema attraverso la descrizione del suo status, anche con l'ausilio di immagini, e l'annotazione della eventuale presenza di software attivi, nonché periferiche e connessioni, con la conseguenza che all'attività di osservazione, descritta nel verbale contestualmente redatto, non può seguire quindi alcuna forma di apprensione delle informazioni eventualmente individuate all'interno del sistema: l'ispezione del sistema, infatti, rappresenta un'attività preliminare rispetto al contesto dell'indagine informatica, usualmente deputata all'estrazione di dati digitali, pur nelle forme della legal imaging generalmente condivisa.

INDAGINI<br>ONLINE

## Quadro normativo: perquisizione

#### Art. 247 c.p.p. Perquisizioni - Casi e forme delle perquisizioni

1. Quando vi è fondato motivo di ritenere che taluno occulti sulla persona il corpo del reato o cose pertinenti al reato, è disposta perquisizione personale. Quando vi è fondato motivo di ritenere che tali cose si trovino in un determinato luogo ovvero che in esso possa eseguirsi l'arresto dell'imputato o dell'evaso, è disposta perquisizione locale.

1-bis. Quando vi è fondato motivo di ritenere che dati, informazioni, programmi informatici o tracce comunque pertinenti al reato si trovino in un sistema informatico o telematico, ancorchè protetto da misure di sicurezza, ne è disposta la perquisizione, adottando misure tecniche dirette ad assicurare la conservazione dei dati originali e ad impedirne l'alterazione.

2. La perquisizione è disposta con decreto motivato.

3. L'autorità giudiziaria può procedere personalmente ovvero disporre che l'atto sia compiuto da ufficiali di polizia giudiziaria delegati con lo stesso decreto.

#### INDAGINI<br>ONLINE

## Modus operandi: perquisizione

La perquisizione è un Mezzo di ricerca della prova adottato nel processo penale qualora si ritenga che determinate cose pertinenti al reato afferiscano o si occultino.

Pertanto, assumono rilevanza le modalità di perquisizione dell'elaboratore elettronico, dettate dal comma 1-bis dell'art. 247 c.p.p., cui fa da pendant l'art. 352, comma 1-bis, c.p.p.

In tale ipotesi, oltre a redigere un dettagliato verbale, l'operatore dovrà acquisire le informazioni d'interesse «adottando le misure tecniche dirette ad assicurare la conservazione dei dati originali e ad impedirne l'alterazione».

#### INDAGINI<br>ONLINE

# Contatti

info@vincenzocalabro.it Linkedin vincenzocalabro

> $INDAGIN$ NLINE